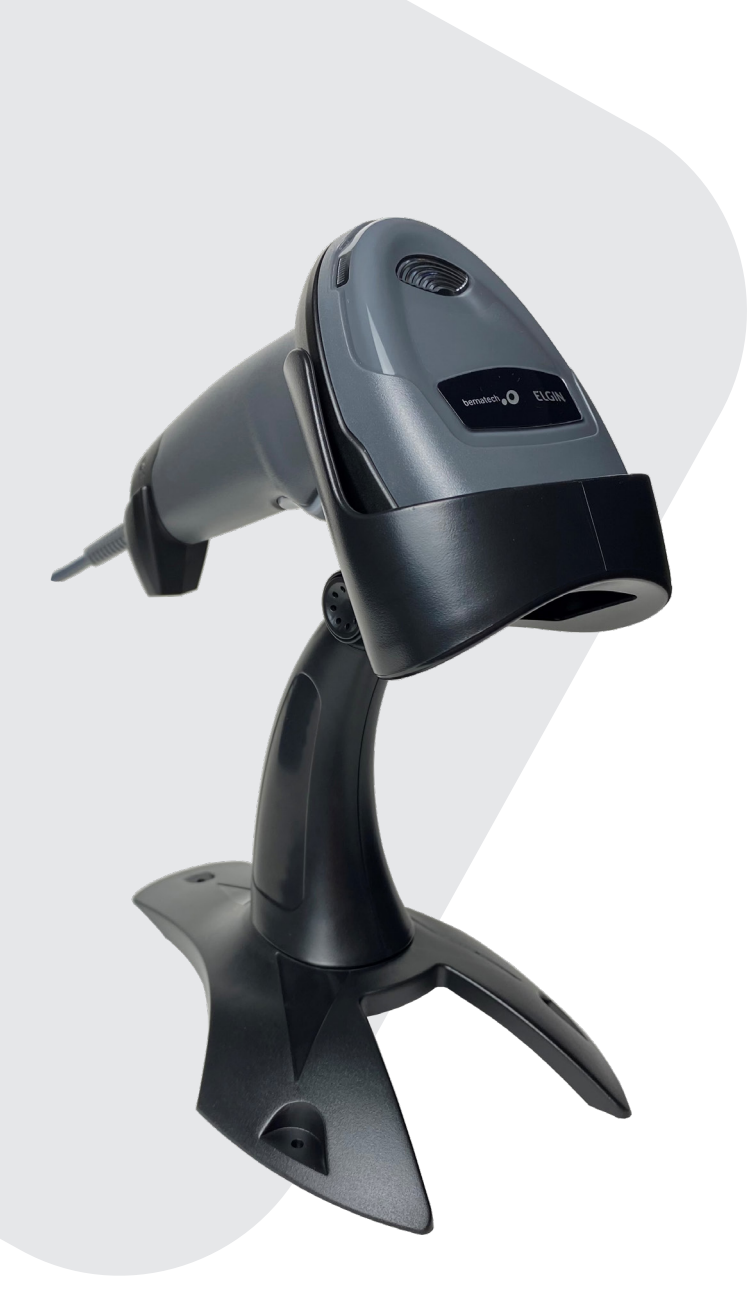

# MANUAL DO USUÁRIO

LEITOR DE CÓDIGO DE BARRAS BR-520

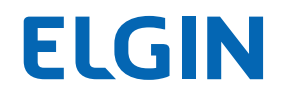

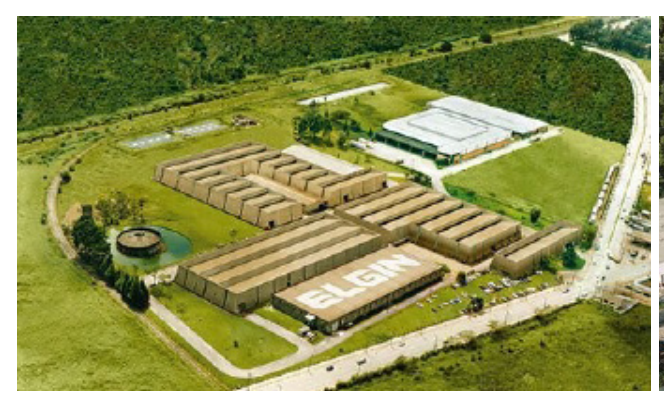

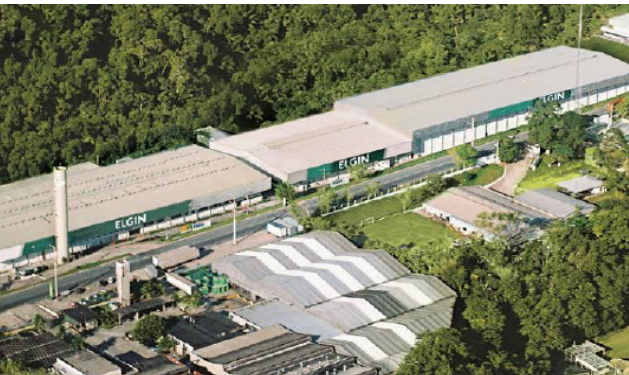

ELGIN S/A Mogi das Cruzes - SP

ELGIN Indústria da Amazônia Manaus - AM

A Elgin, em seus mais de 66 anos de história tornou-se uma marca conhecida por sua qualidade, credibilidade e inovações constantes, sempre com o objetivo de oferecer os melhores produtos aos seus consumidores.

Começando pelo segmento de máquinas de costura, diversificou sua atuação no mercado brasileiro, e hoje conta com uma enorme variedade de produtos para uso comercial e residencial nos segmentos de ar condicionado, automação comercial, energia solar, escritório, iluminação, mídias, informática, pilhas e carregadores, refrigeração, segurança e telefonia.

Sempre com o foco no bem-estar das pessoas e na preservação ambiental, a Elgin procura agregar em suas linhas de produtos, atributos sustentáveis que colaboram com as metas de redução de emissão de poluentes e baixos níveis de consumo de energia.

Esse respeito ao cliente não se faz presente apenas através da qualidade dos produtos oferecidos pela Elgin, mas também pelos serviços de pós-venda, disponibilizados pelo SAC e por mais de 1300 assistências técnicas autorizadas espalhadas pelo Brasil, que garantem a satisfação de seus usuários e reforçam a confiança adquirida ao longo dos anos.

Uma empresa familiar, com capital 100% nacional, possui 2 plantas fabris (1 em Mogi das Cruzes e 1 em Manaus), além de 1 escritório central (em São Paulo).

### DIVISÃO AUTOMAÇÃO COMERCIAL

Soluções em hardwares e softwares para estabelecimentos de todos os portes e segmentos, fornecendo produtos com a mais alta tecnologia:

Autoatendimento, balança, caixa registradora, computadores, etiquetas eletrônicas, gavetas para PDV, impressoras não fiscais, impressoras de etiquetas, leitores de mão, leitores fixos, PDV, SAT, TEF, verificadores de preços, e muito mais.

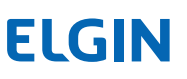

## 1. AVISO LEGAL

Leia atentamente o manual antes de utilizar o produto e utilize-o de acordo com o manual. É aconselhável que você guarde este manual para referência futura.

Não desmonte o dispositivo, nem remova a etiqueta de vedação do dispositivo, pois isso anulará a garantia do produto fornecida pela Elgin S.A

Todas as imagens neste manual são apenas para referência, podendo diferir do produto real. Em relação à modificação e atualização do produto, a Elgin S.A reserva-se o direito de fazer alterações em qualquer software ou hardware para melhorar a confiabilidade, função ou design a qualquer momento sem aviso prévio. As informações aqui contidas estão sujeitas a alterações sem aviso prévio.

Os produtos descritos neste manual podem incluir softwares com direitos autorais da Elgin S.A ou terceiros. O usuário, corporação ou indivíduo não deve duplicar, distribuir, modificar, descompilar, desmontar, decodificar, fazer engenharia reversa, alugar, transferir ou sublicenciar, integral ou parcialmente, tal software sem o consentimento prévio por escrito dos detentores dos direitos autorais.

Este manual está protegido por direitos autorais. Nenhuma parte desta publicação pode ser reproduzida, distribuída ou usada de qualquer forma sem a permissão por escrito da Elgin S.A. A Elgin S.A se reserva o direito de fazer a interpretação final da declaração acima.

## 2. INTRODUÇÃO

Parabéns por escolher o Leitor de Mão BR-520. A partir de agora você conta com o nosso compromisso de oferecer produtos de alta qualidade e que sejam fáceis de usar e manter. Este manual contém informações sobre o uso correto e as melhores práticas a seguir para que seu equipamento funcione adequadamente e por muito tempo.

Este Manual fornece várias instruções de configuração funcional para o Leitor BR-520. Ao escanear os códigos de barras de configuração neste guia, você pode alterar os parâmetros funcionais do produto como parâmetos de interface de comunicação, modo de leitura, modo de prompt, processamento e saída de dados, etc.

## 3. SUMÁRIO

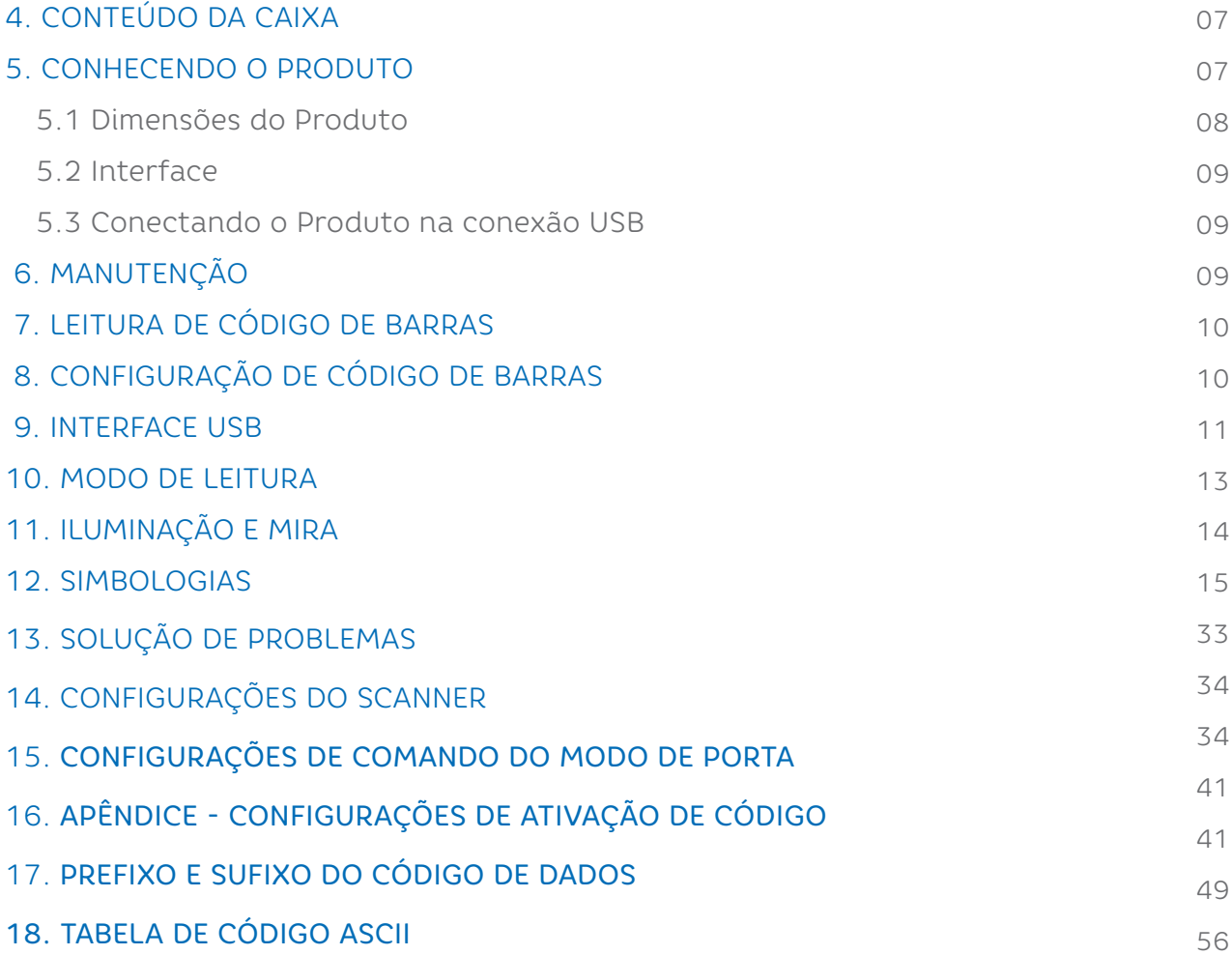

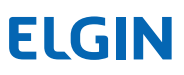

## 4. CONTEÚDO DA CAIXA

Ao abrir a caixa, verifique se todas as peças estão inclusas e se não estão danificadas. Caso encontre alguma peça danificada, contate imediatamente o seu revendedor autorizado.

- Leitor de Mão BR-520
- Suporte opcional do leitor
- Guia Rápido

OBSERVAÇÃO

O conteúdo da embalagem está sujeito à alteração sem aviso prévio.

## 5. CONHECENDO O PRODUTO

- 1. Indicador de Decodificação
- 2. Janela de Varredura
- 3. Etiqueta N° Série
- 4. Botão de Gatilho
- 5. Conector do Cabo

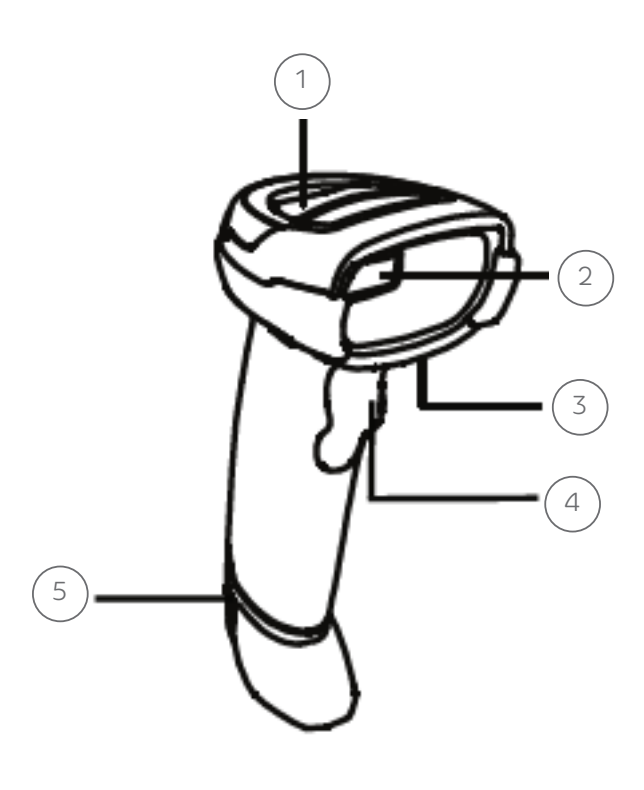

OBSERVAÇÃO

Quando o LED piscar na cor verde, o código de barras foi lido com sucesso.

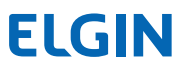

#### **5.1 DIMENSÕES DO PRODUTO**

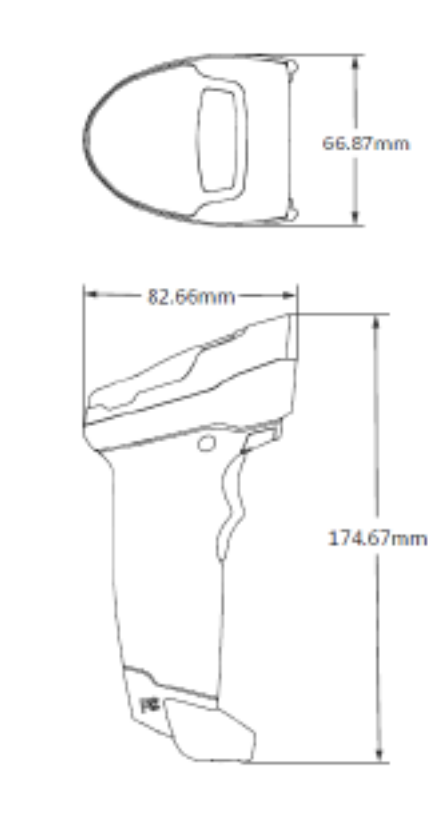

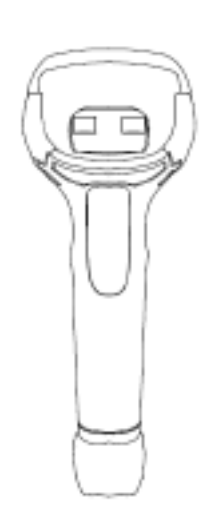

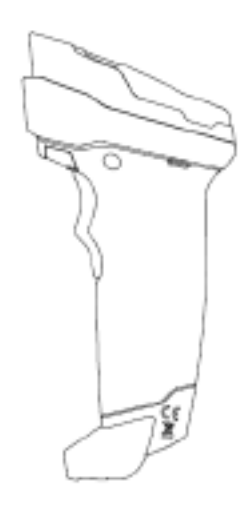

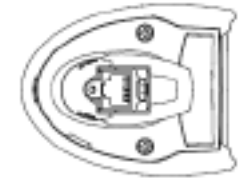

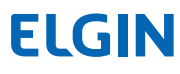

#### **5.2 INTERFACE**

O scanner deve ser conectado a um Host no aplicativo real, como PC, POS ou qualquer terminal inteligente com porta USB.

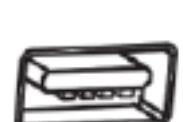

- USB

#### **5.3 CONECTANDO O PRODUTO NA CONEXÃO USB**

Conecte o scanner a um host por meio de um cabo USB com conectores RJ45 e USB:

- 1) Conecte o conector RJ45 na porta serial do scanner.
- 2) Conecte o conector USB na porta USB do host.

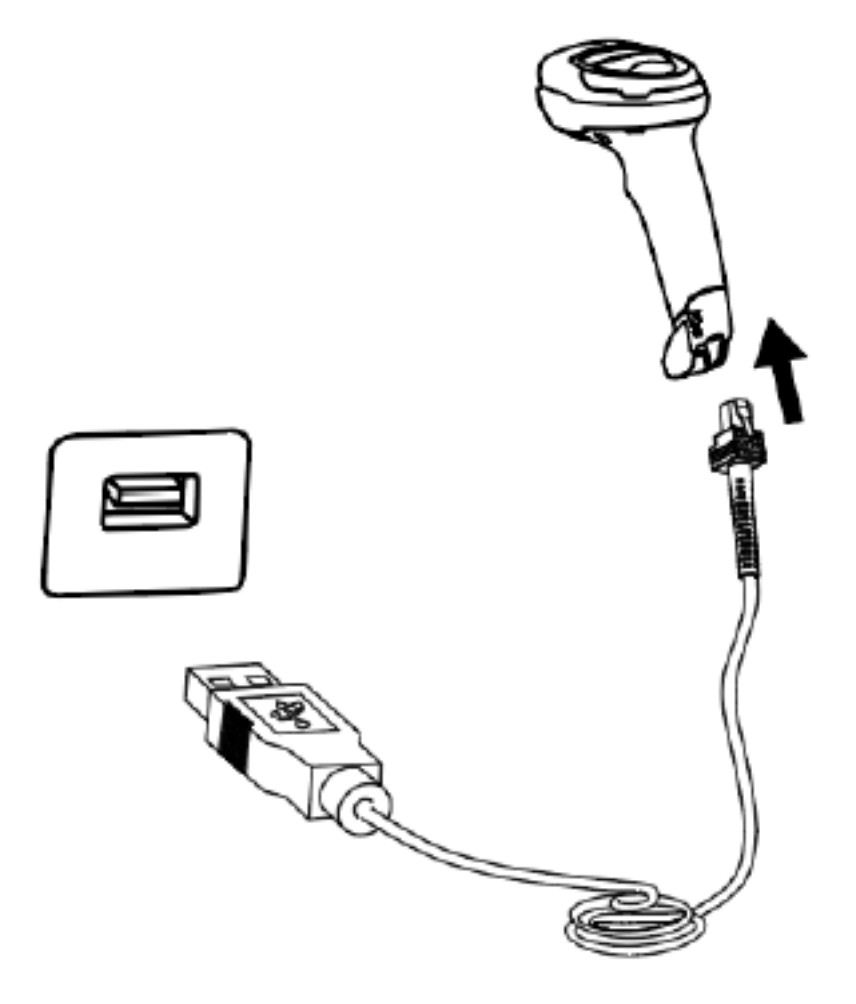

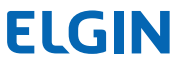

## 6. MANUTENÇÃO

A janela de leitura deve ser mantida limpa. O desempenho de leitura pode ser afetado se houver qualquer sujeira ou impureza nela.

- Evite que objetos duros e ásperos arranhem a janela de leitura.
- Use um pano macio para limpar a janela, como um pano para óculos.
- Não borrife nenhum líquido na janela.

 - Não use nenhum produto de limpeza, somente um pano limpo e macio, levemente umedecido com água.

## 7. LEITURA DE CÓDIGOS DE BARRAS

No modo de leitura manual, o procedimento para leitura de códigos de barras é o seguinte:

1) Certifique-se de que o scanner, o cabo de dados, o host de recebimento de dados e a fonte de alimentação estejam corretamente conectados e ligados.

2) Mantenha pressionado o gatilho para ativar a luz.

3) Alinhe a linha de mira com o centro do código de barras, mova o scanner e ajuste a distância entre ele e o código de barras, para encontrar a distância de leitura ideal.

## 8. CÓDIGOS DE BARRAS DE CONFIGURAÇÃO

Ao ler os códigos de barras apresentados a seguir, o leitor automaticamente realizará uma configuração interna, e não enviará os dados lidos para o computador.

### **8.1 RESTAURAR PADRÃO DE FÁBRICA**

Use a função "Restaurar padrões de fábrica" com cuidado e, ao digitalizar este código de barras de configuração, as configurações dos parâmetros atuais serão perdidas e substituídas pelos valores padrão de fábrica.

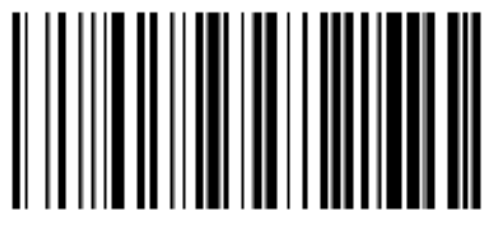

Restaurar Padrão de Fábrica

**8.2 VERSÃO DE FIRMWARE**

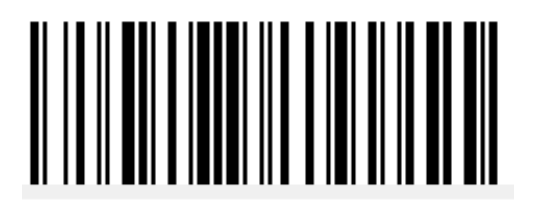

## 9. INTERFACE USB

#### **9.1 TECLADO VIRTUAL HID**

Ao usar a interface USB, o scanner pode ser simulado como um dispositivo HID-KBW. Nesse modo, o scanner seria um teclado virtual que envia os dados para o host.

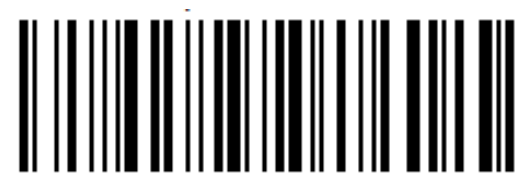

Configuração de Teclado Virtual HDI

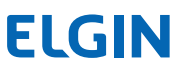

### **9.2 PORTA USB SERIAL VIRTUAL COM**

Com esta configuração o leitor é conectado fisicamente na porta USB do computador, mas é reconhecido como uma porta Serial Virtual.

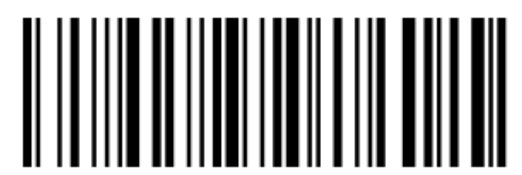

Configuração da porta serial virtual USB

#### **9.3 CONFIGURAÇÃO DE TECLADO INTERNACIONAL USB**

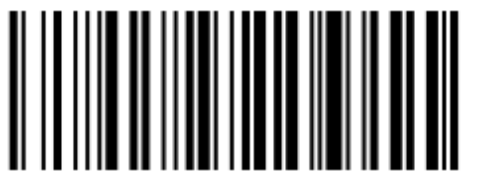

EUA (Internacional) Português

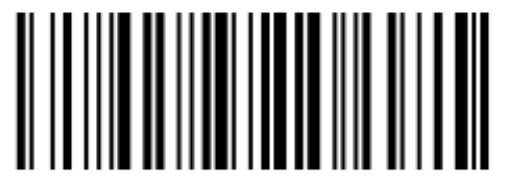

USA (Default)

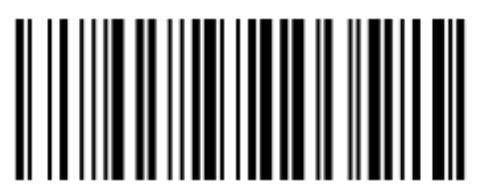

#### **9.4 TABELA VID E PID**

O USB usa 2 números para identificar o dispositivo e encontrar o dispositivo correto. O primeiro número é VID (Supplier ID), designado por USB Implementers Forum. O segundo número é PID (Device ID), e cada tipo de interface atribui um número PID.

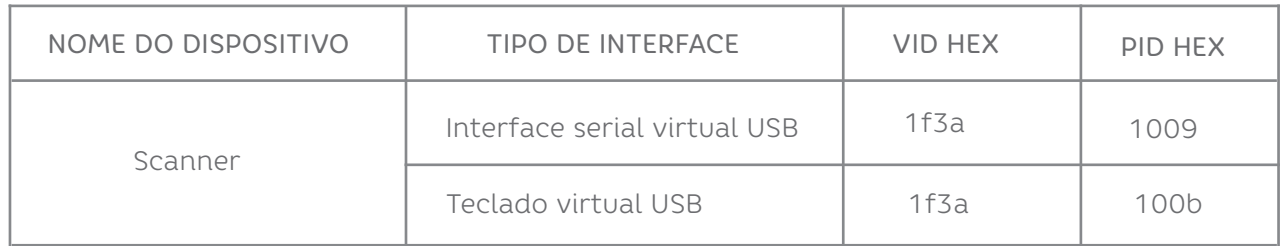

## 10. MODO DE LEITURA

#### **10.1 MODO MANUAL**

Neste modo o leitor começa a fazer a varredura do código de barras quando o gatilho é pressionado. Caso o gatilho seja mantido pressionado, o leitor será automaticamente desligado de acordo com o "Tempo de leitura única".

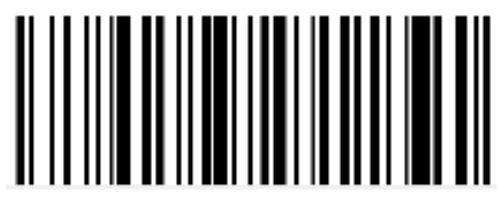

Modo Manual

#### **10.2 MODO AUTO SENSE**

Neste modo o leitor monitora as imagens á sua frente, e ao detectar movimentação automaticamente liga para ler o código barras, sem a necessidade de pressionar o gatilho. Ele permanecerá ligado até que um código seja lido, ou que se encerre o "Tempo de leitura única".

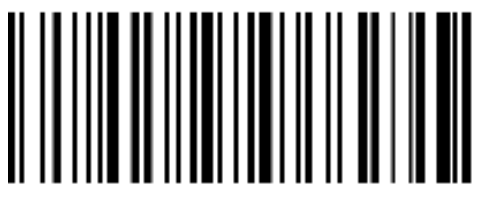

Modo Auto Sense

#### **10.3 MODO CONTÍNUO**

Neste modo o leitor estará sempre ligado e pronto para fazer leituras, independentemente de o gatilho ser pressionado. Quando posicionado sobre o código de barras, ele fará sucessivas leituras, cujo intervalo de tempo será determinado pelo "Tempo de leitura".

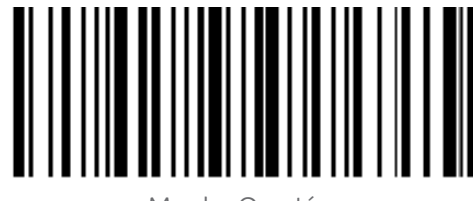

Modo Contínuo

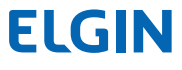

## 11. ILUMINAÇÃO E MIRA

Para facilitar o posicionamento do feixe de luz sobre o código de barras, o leitor projeta uma linha vermelha, que é a referência de posição para captura do código de barras. Se necessário, é possível configurá-lo para não projetar esta linha de mira.

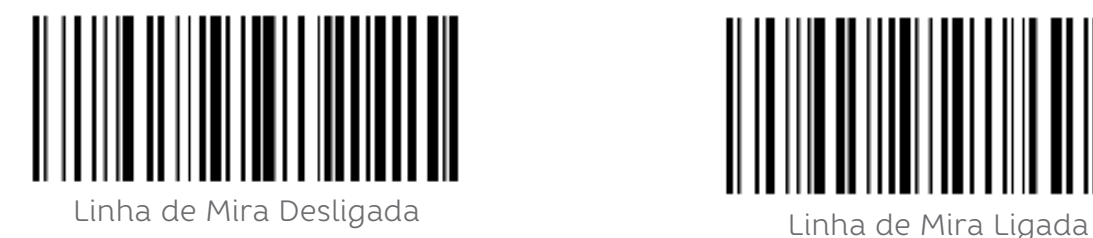

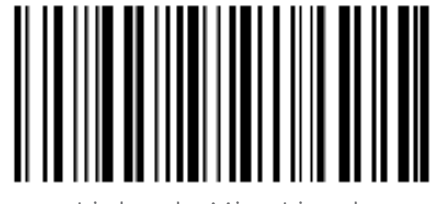

#### **11.1 ILUMINAÇÃO**

O leitor possui uma iluminação interna que facilita o processo de captura da imagem do código de barras, e na grande maioria dos casos, funciona muito bem quando está ligada. Em alguns casos específicos, pode ser necessário desligar esta iluminação, para se obter maior desempenho de leitura.

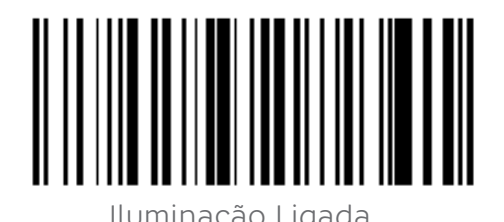

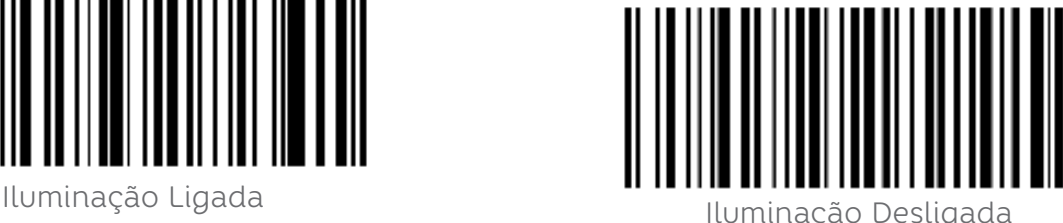

#### **11.2 BIP DE BOA LEITURA**

Ao ler um código de barras com sucesso o leitor emite um BIP (sinal sonoro), se necessário este pode ser desativado, neste caso o leitor apenas acenderá uma luz verde ao ler um código com sucesso.

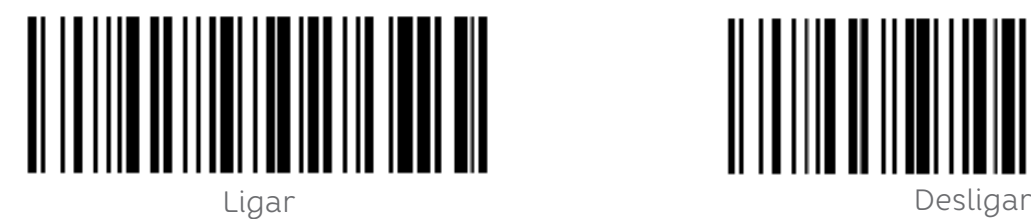

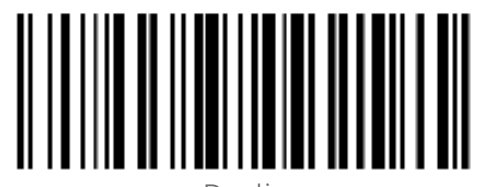

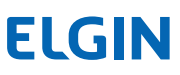

## 12. SIMBOLOGIAS

Cada simbologia (tipo de código de barras) tem seus próprios atributos exclusivos. Este capítulo fornece códigos de barras de programação para configurar o scanner para que ele possa identificar várias simbologias. Recomenda-se desativar aqueles que raramente são usados para aumentar a eficiência do scanner.

## **12.1 CONFIGURAÇÕES GERAIS DE CÓDIGO DE BARRAS**

- Leitura dos códigos de barras do tipo 1D

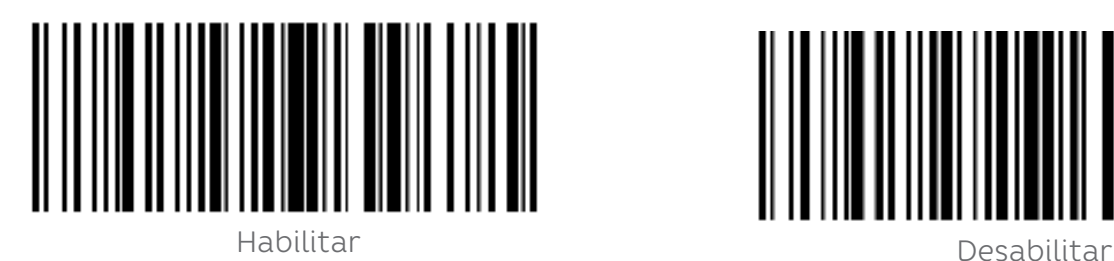

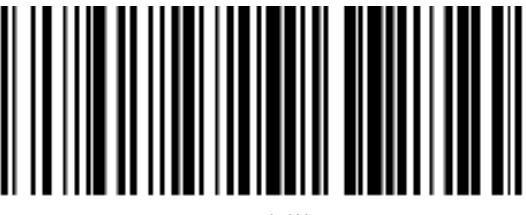

- Leitura dos códigos de barras do tipo 2D.

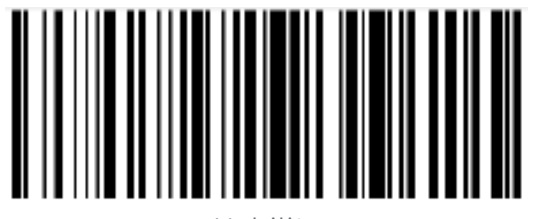

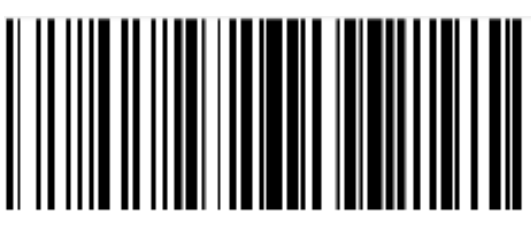

Habilitar Desabilitar

- Leitura de todos os tipos de códigos de barras (1D e 2D).

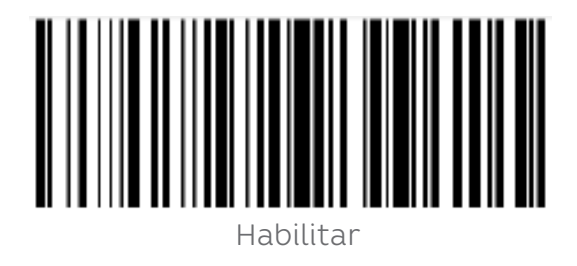

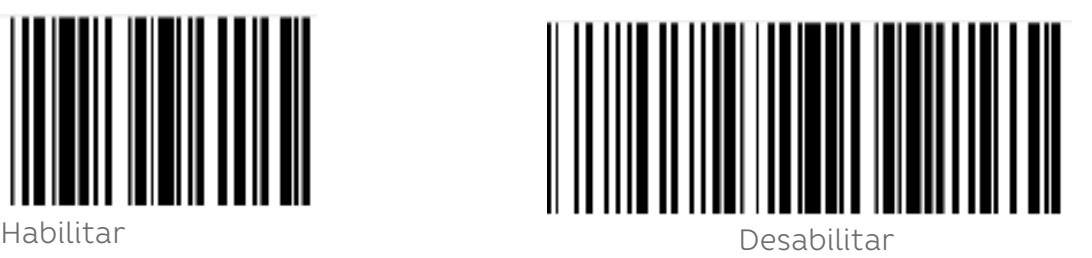

### **12.2 CONFIGURAÇÃO DE CÓDIGO DE BARRAS 1D**

EAN-8

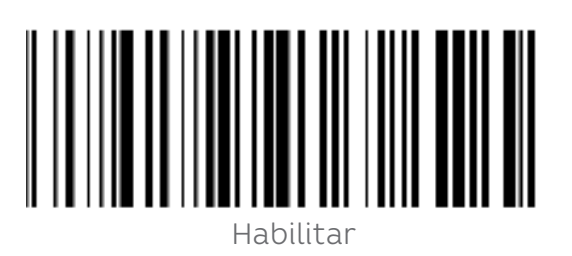

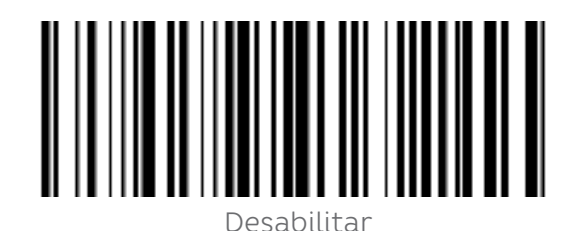

Código add-on de 2/5 bits

O código add-on de 2/5 dígitos refere-se ao código de barras digital de 2/5 dígitos adicionado após o código de barras normal.

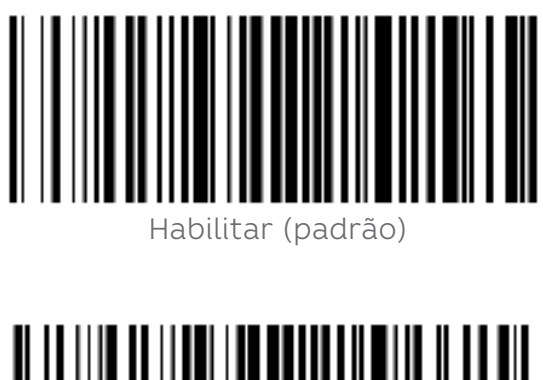

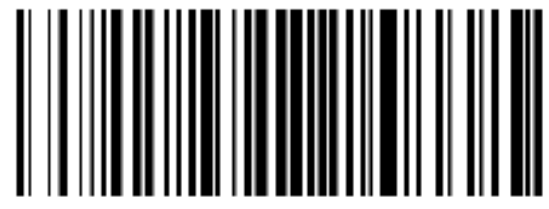

Auto

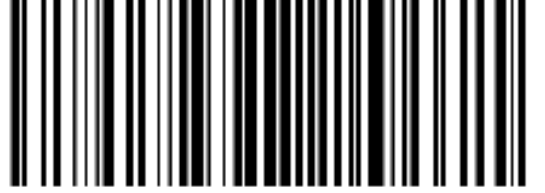

Desabilitar

Converter EAN-8 para EAN-13

O resultado é convertido em EAN-13, ou seja, os dados do código de barras de EAN-8 são preenchidos com 5 bits de 0 antes da transmissão.

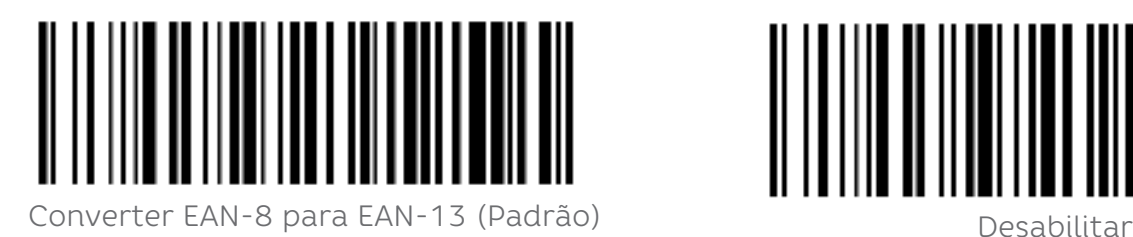

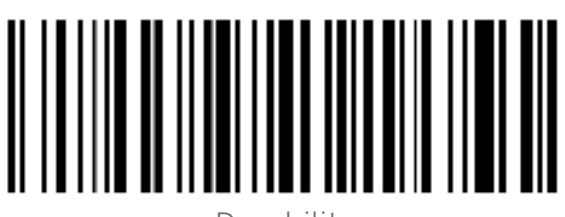

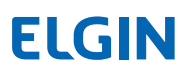

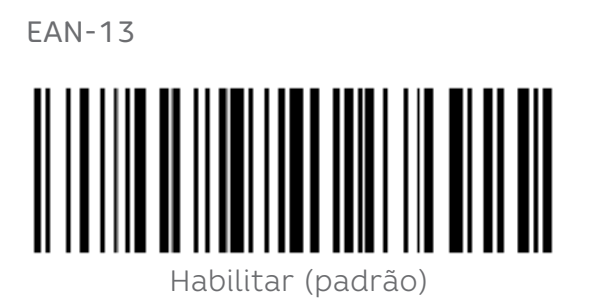

Código add-on de 2/5 bits

O código add-on de 2/5 dígitos refere-se ao código de barras digital de 2/5 dígitos adicionado após o código de barras normal.

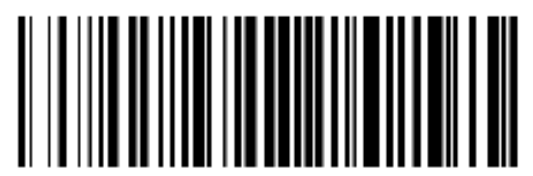

Habilitar (padrão)

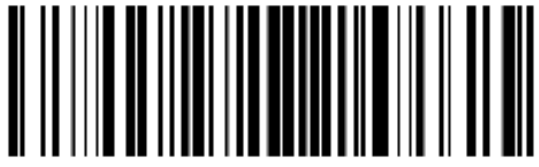

Desabilitar Auto

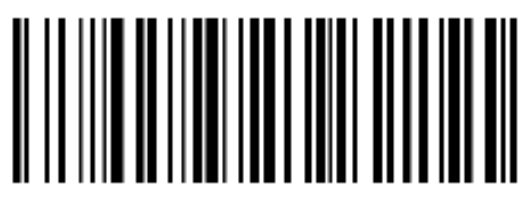

Desabilitar

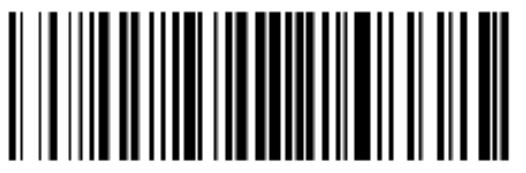

UPC-E

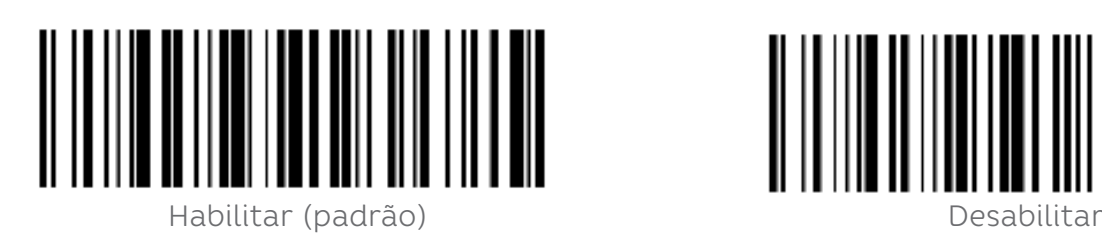

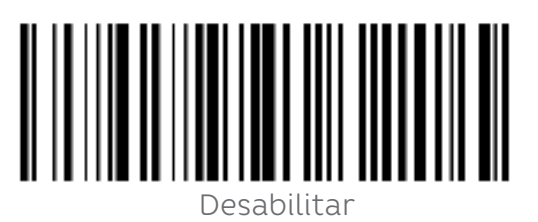

### **12.3 TRANSMITIR CARACTERE DE VERIFICAÇÃO**

Os dados do código de barras UPC-E são fixados em 8 caracteres, e o oitavo caractere é o bit de verificação, que é usado para verificar a exatidão de todos os 8 caracteres.

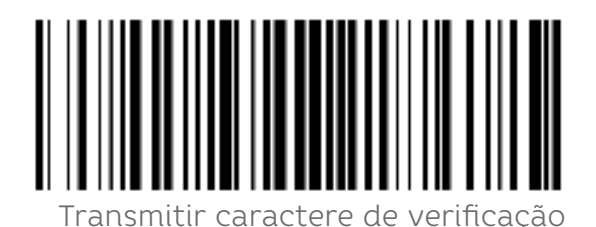

(padrão)

Código add-on de 2/5 bits

O código add-on de 2/5 dígitos refere-se ao código de barras digital de 2/5 dígitos adicionado após o código de barras normal.

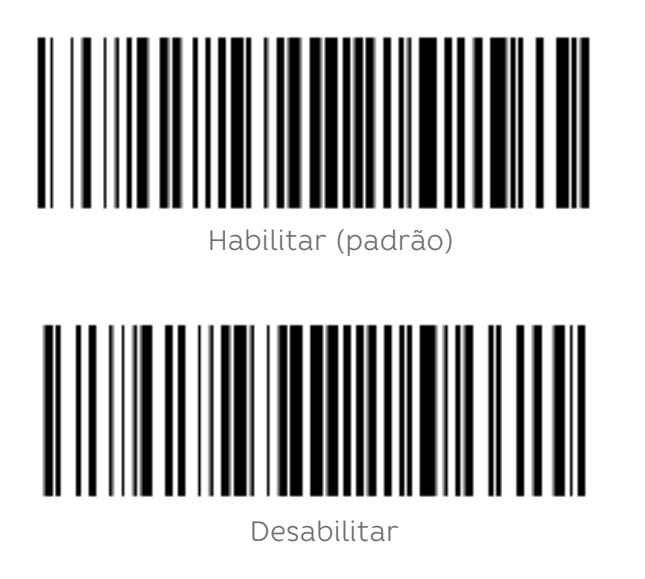

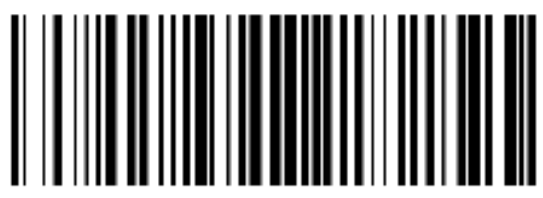

Desabilitar

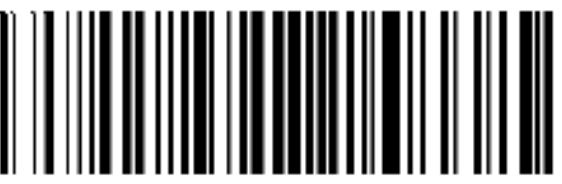

 $\Delta$ uto

- Converter UPC-E em UPC-A

O chip pode converter os resultados da decodificação de códigos de barras do tipo UPC-E para códigos de barras do tipo UPC-A de acordo com algoritmos padrão.

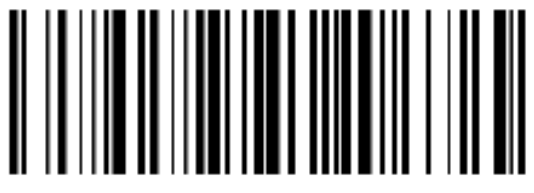

Converter UPC-E em UPC-A Desabilitar (padrão)

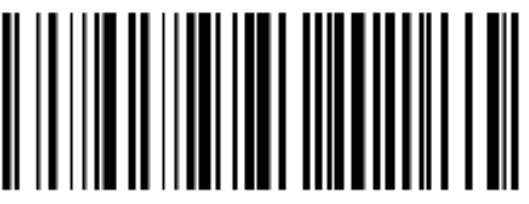

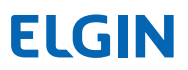

#### **12.4 TRANSMITIR CARACTERE DO SISTEMA**

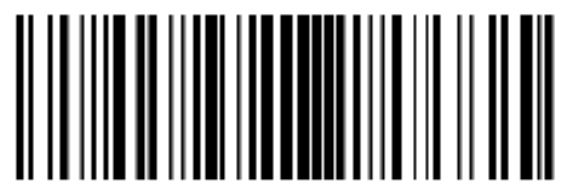

Transmitir caractere do sistema (padrão)

- UPC-E1

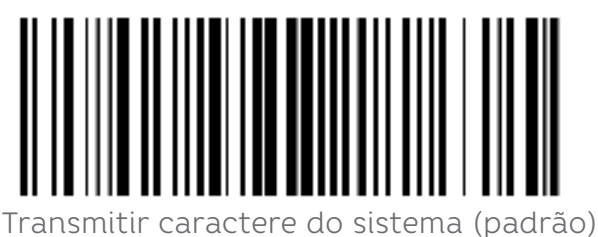

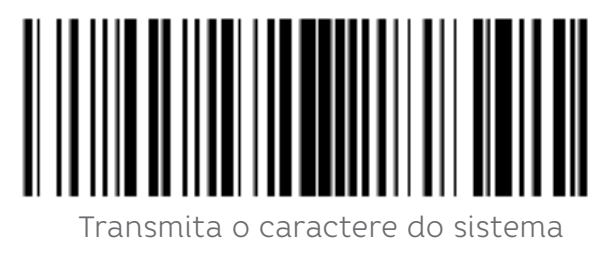

e o código do país

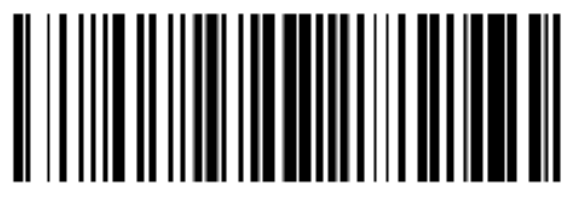

Desabilitar

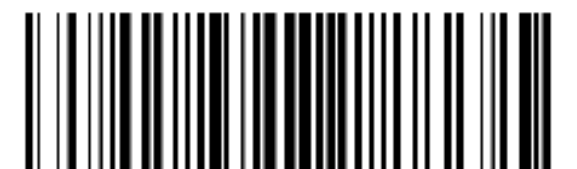

Transmita o caractere do sistema

e o código do país

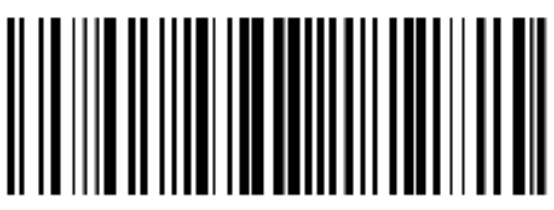

Não transmitir preâmbulo

Código add-on

O código add-on de 2/5 dígitos refere-se ao código de barras digital de 2/5 dígitos adicionado após o código de barras normal.

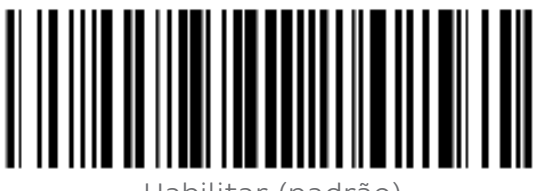

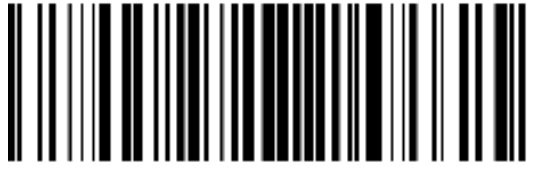

Habilitar (padrão) desabilitar de Desabilitar

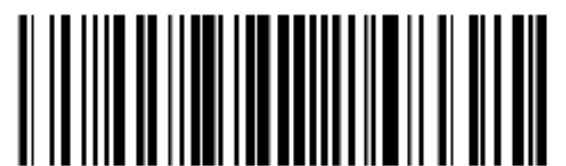

Auto

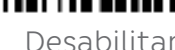

- UPC-A

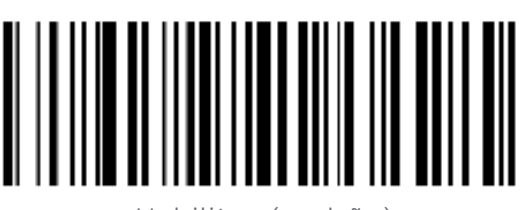

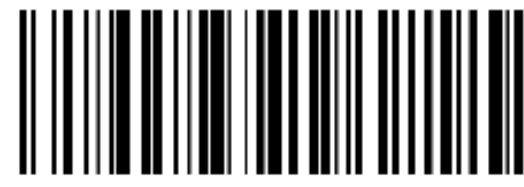

Habilitar (padrão) Desabilitar

### **12.5 TRANSMITIR DÍGITO VERIFICADOR**

Os dados do código de barras UPC-A são fixados em 13 caracteres e o 13º caractere é o bit de verificação, que é usado para verificar a exatidão de todos os 13 caracteres.

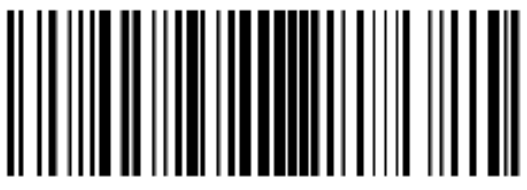

Transmitir Dígito Verificador (padrão)

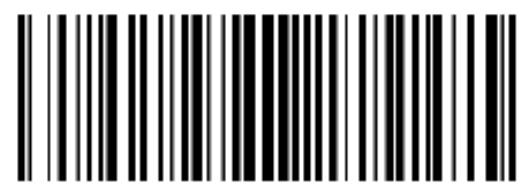

Desabilitar

Código add-on de 2/5 bits

O código add-on de 2/5 dígitos refere-se ao código de barras digital de 2/5 dígitos adicionado após o código de barras normal.

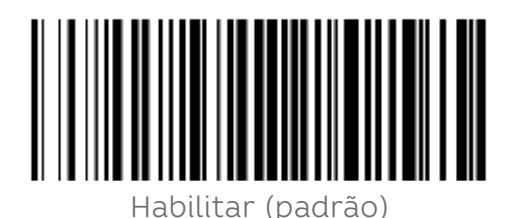

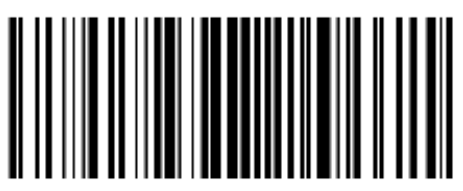

Desabilitar

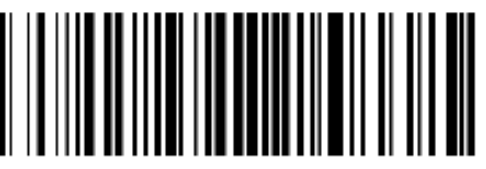

Auto

Transferir Caractere do sistema

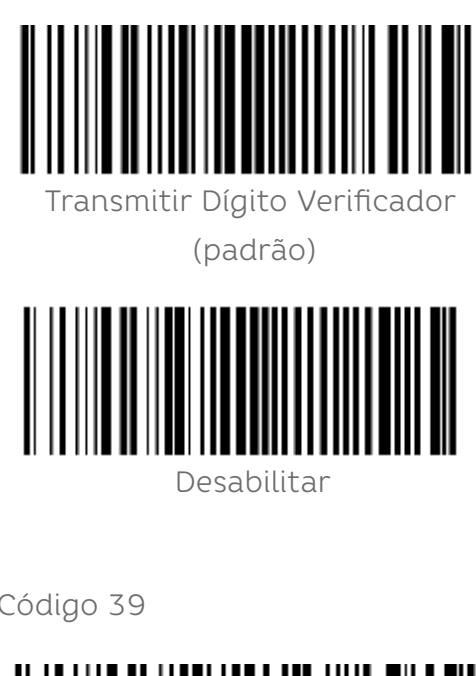

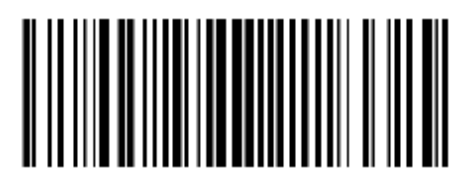

Transmitir Dígito Verificador e Desativar código do país ("0" apenas para os EUA)

Código 39

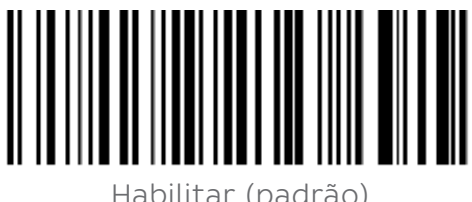

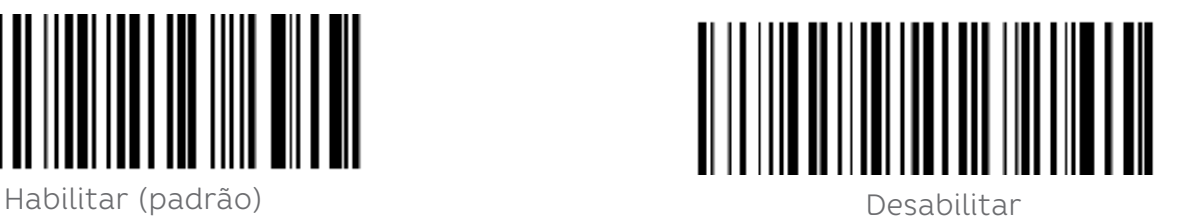

Verificar o dígito verificador e transmitir

Os dados do código de barras do código 39 não contêm um Dígito Verificador. Se houver um Dígito Verificador, é o último caractere dos dados. Um Dígito Verificador é um valor calculado a partir de todos os dados para verificar se os dados estão corretos.

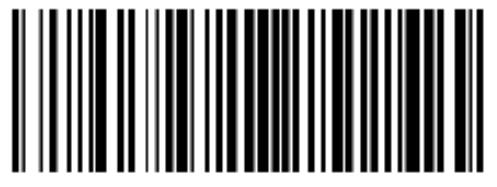

n 11 de la 11 de la 11 de la 11 de la 11 de la 11 de la 11 de la 11 de la 11 de la 11 de la 11 de la 11 de la<br>Não verificar (padrão)

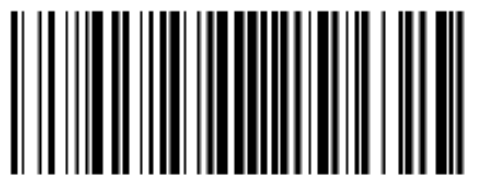

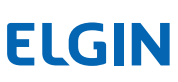

## Transmitir Dígito Verificador

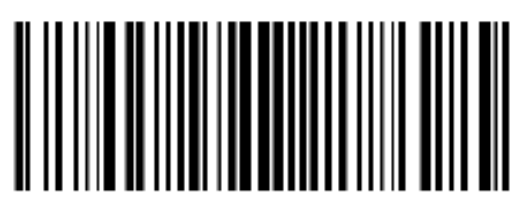

Transmitir Dígito Verificador **Desabilitar (padrão)** Desabilitar (padrão)

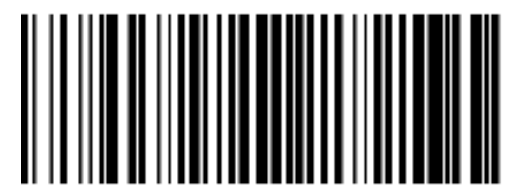

Código 39 Full ASCII

Os dados do código 39 podem incluir todos os caracteres ASCII, mas o leitor só pode ler parte dos caracteres ASCII por padrão. Por meio da configuração, a função de leitura de caracteres ASCII completos pode ser ativada.

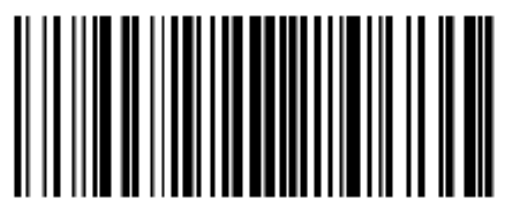

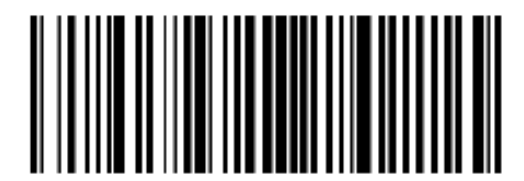

Desabilitar (padrão) Habilitar

Converter o código 39 em código 32

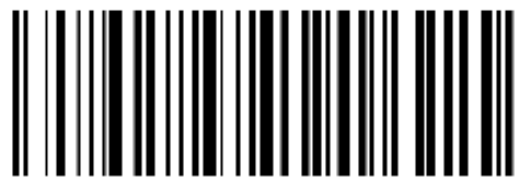

Prefixo de código 32

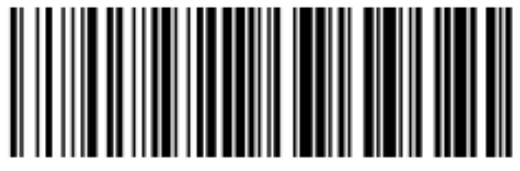

Habilitar adicionar prefixo de alternativo de la presentación de la proporcional de la proporcional de la prov

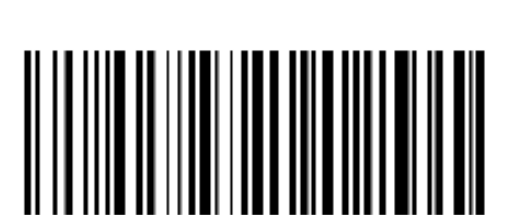

Habilitar Desabilitar (padrão)

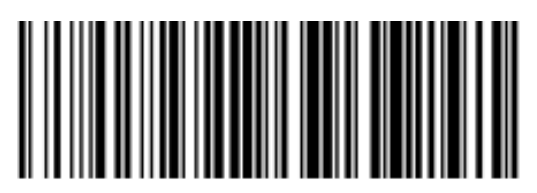

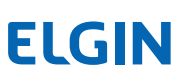

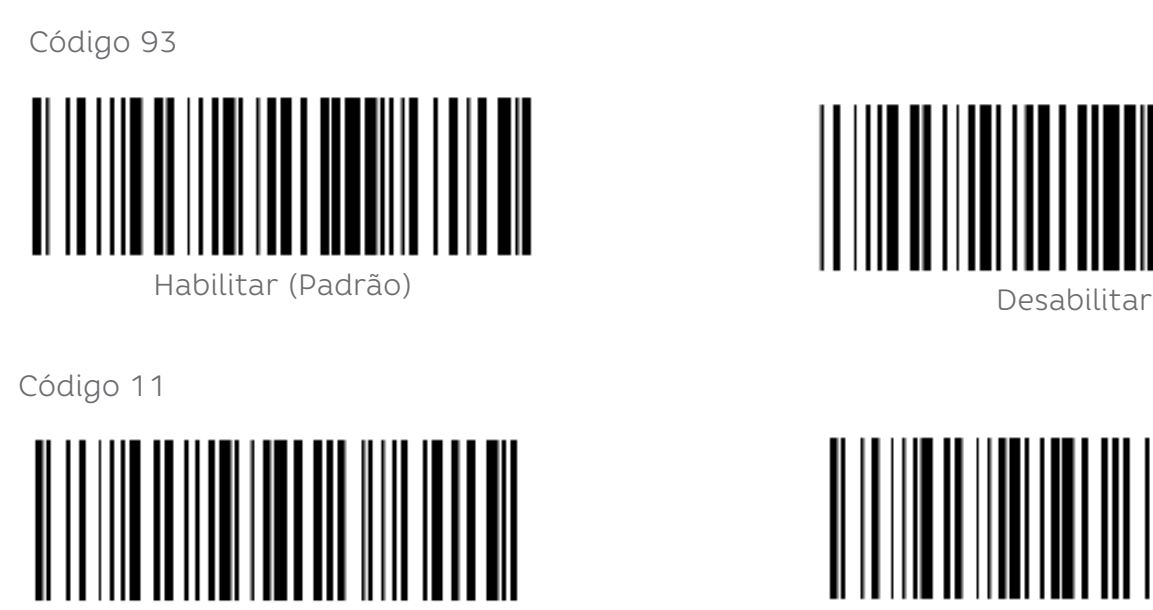

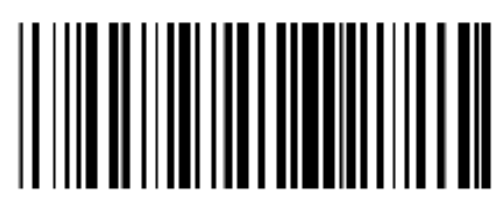

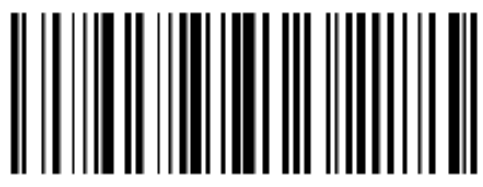

Habilitar Desabilitar (padrão)

Dígito Verificador:

Os dados do código de barras do código 11 não contêm o dígito de verificação. Se houver um dígito de verificação, pode ser o último um ou dois caracteres dos dados. O bit de verificação é o valor calculado de todos os dados para verificar se os dados estão corretos. Portanto, se estiver definido como "Não verificar", o leitor normalmente transmitirá todos os dados do código de barras.

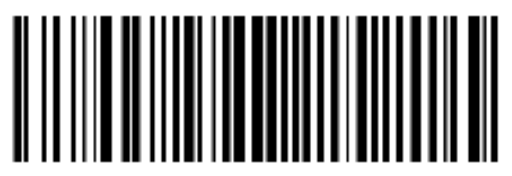

Não verificar (padrão) Verificação de 1 bit

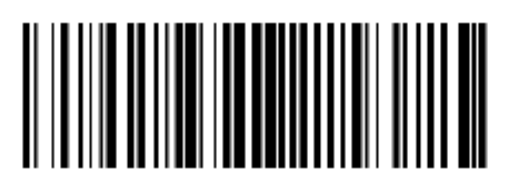

Verificação de 2 bit

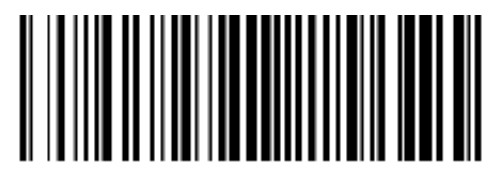

## Transmitir Dígito Verificador

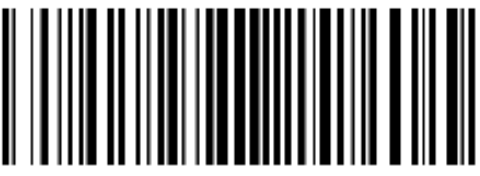

Transmitir Dígito Verificador **Desabilitar (padrão)** Desabilitar (padrão)

Código 128

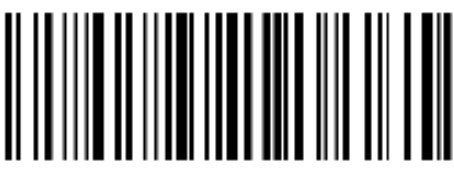

Habilitar (Padrão) Desabilitar

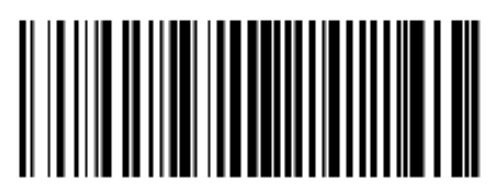

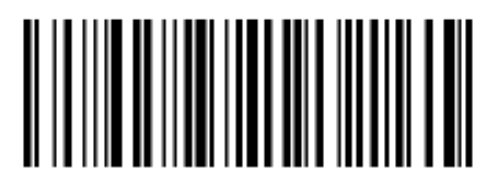

OBSERVAÇÃO

 $\sqrt{1-\frac{1}{2}}$  Se este código de barras estiver desativado, o scanner não será capaz de digitalizar e alternar as configurações de função correspondentes.

#### Código 128 <FNC4>

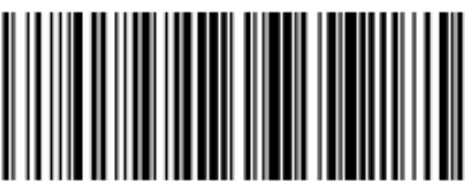

Código de barra

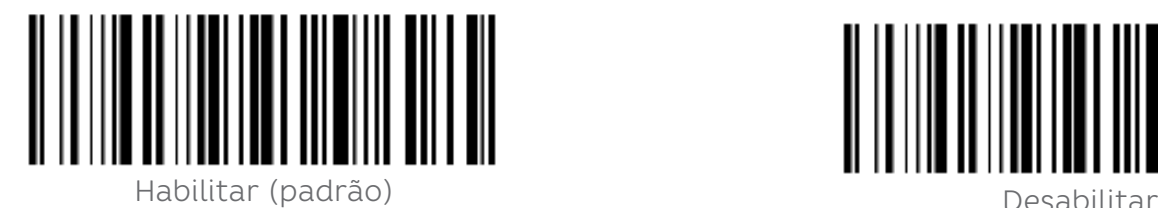

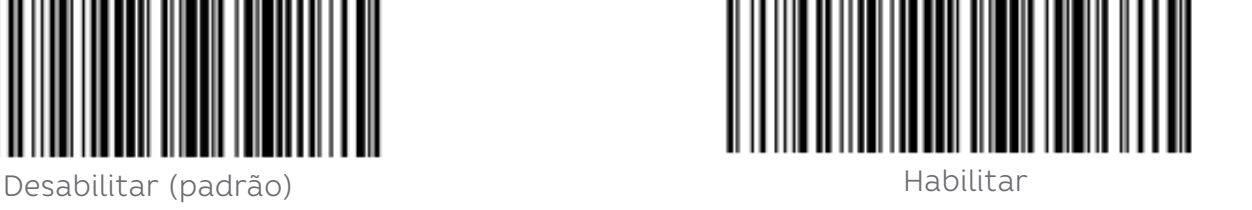

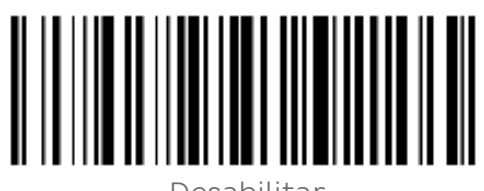

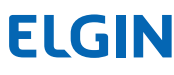

## Caracteres de Ínicio e Parada

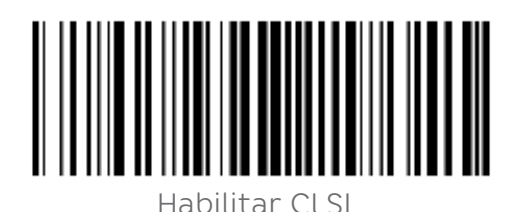

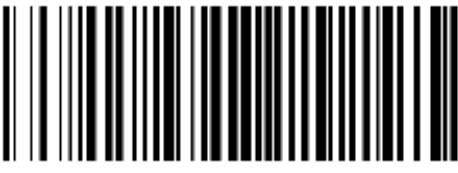

Habilitar CLSI Desabilitar CLSI (padrão)

Habilite este parâmetro para remover os caracteres de início e parada e inserir espaços após o primeiro, quinto e décimo caracteres do código de barras Codabar de 14 caracteres.

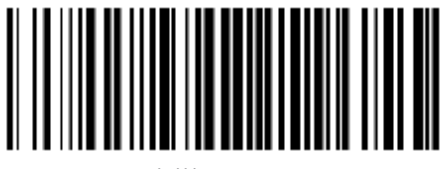

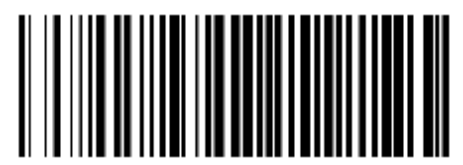

Habilitar NOTIS Desabilitar NOTIS (padrão)

Habilite este parâmetro para remover os caracteres de início e parada.

MSI

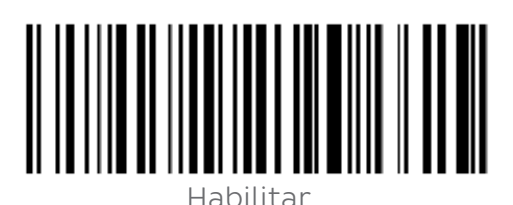

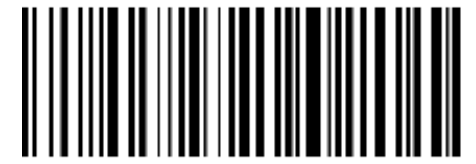

Habilitar Desabilitar (padrão)

Dígito Verificador:

Os dados do código de barras MSI não contêm o dígito de verificação. Se houver um dígito de verificação, pode ser o último um ou dois caracteres dos dados. O bit de verificação é o valor calculado de todos os dados para verificar se os dados estão corretos. Portanto, se estiver definido como "Não verificar", o leitor normalmente transmitirá todos os dados do código de barras.

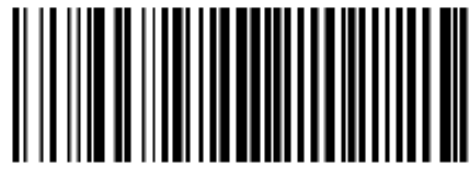

Verificação de 1 bit Verificação de 2 bits

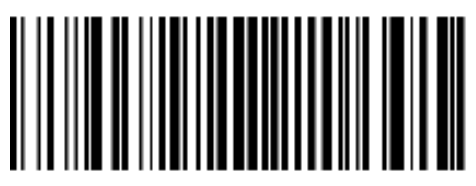

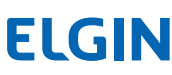

Verificar algoritmo de bit:

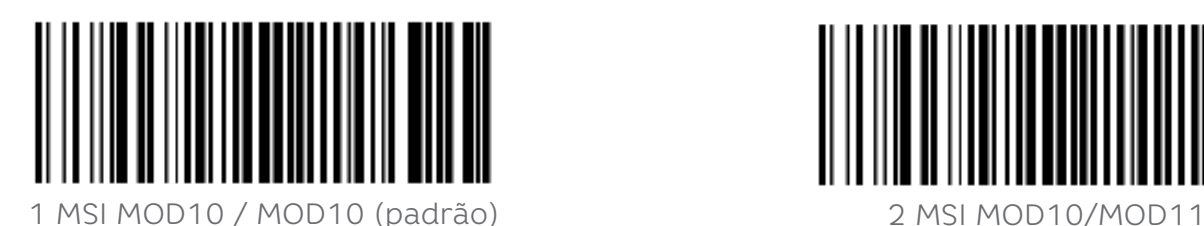

Transmitir Dígito Verificador

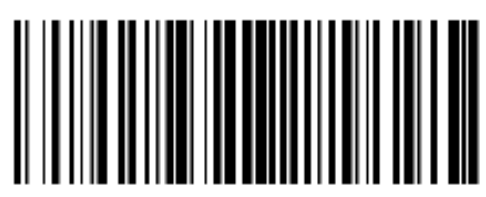

Transmitir Dígito Verificador Desabilitar (padrão)

Intercalado 2 de 5

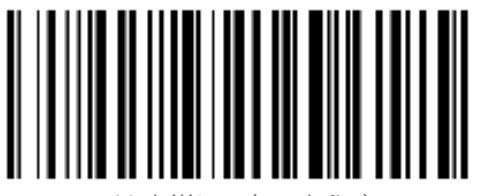

Habilitar (padrão) Desabilitar

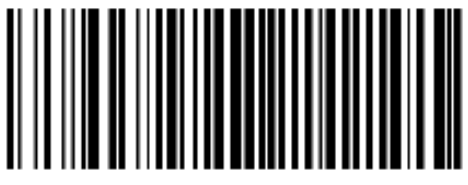

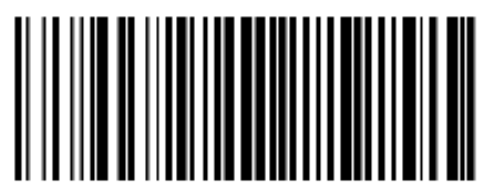

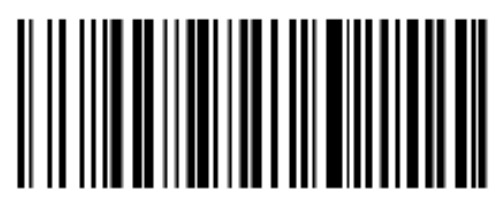

Verificar dígito verificador e transmitir

Os dados do código de barras 2 de 5 intercalados não contêm o dígito de verificação. Se houver um dígito de verificação, pode ser o último um ou dois caracteres dos dados. O bit de verificação é o valor calculado de todos os dados para verificar se os dados estão corretos. Portanto, se estiver definido como "Não verificar", o leitor normalmente transmitirá todos os dados do código de barras.

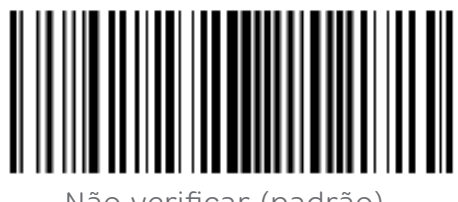

Não verificar (padrão) estableceu constructou cheque USS

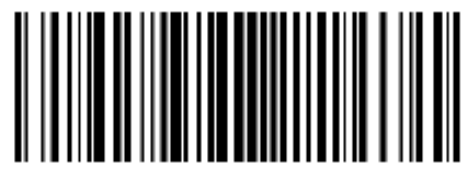

Códigos de Barras FEBRABAN:

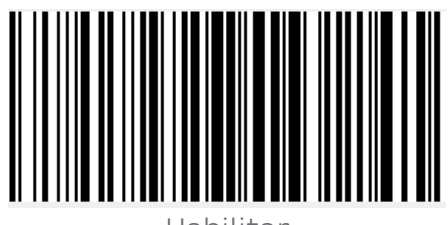

Transmitir Dígito Verificador

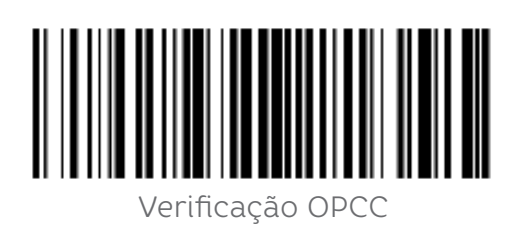

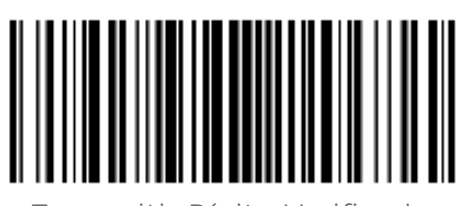

Transmitir Dígito Verificador

Matrix 2 de 5

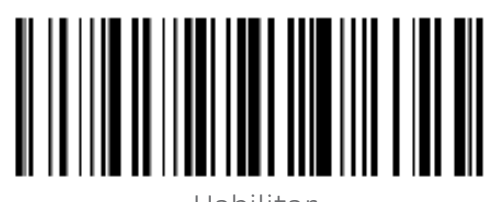

ISBN:

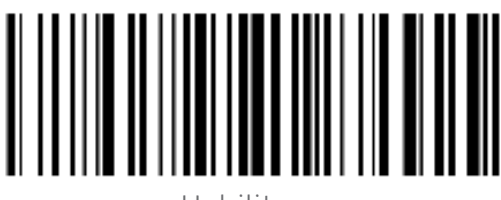

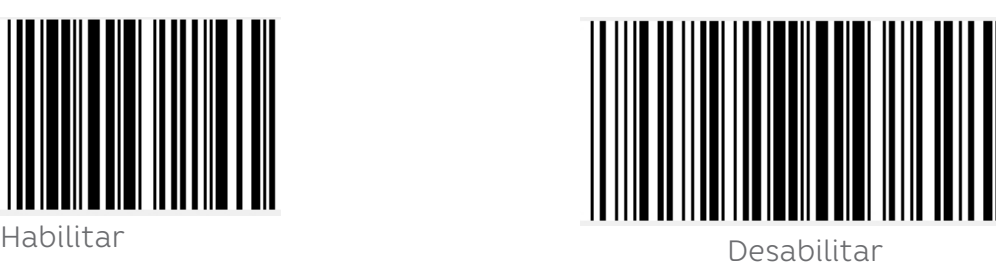

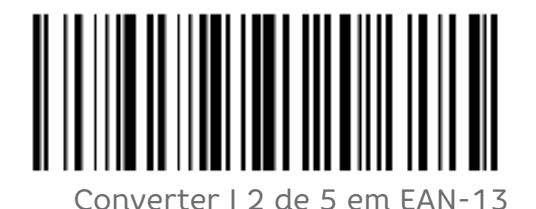

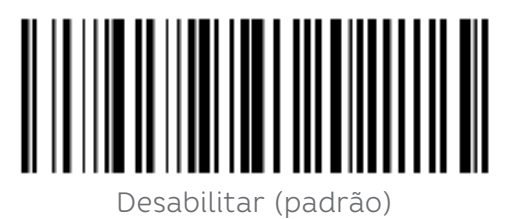

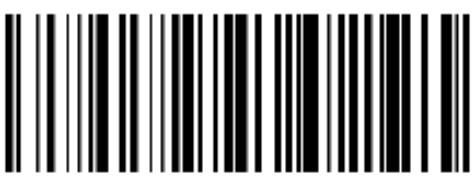

Habilitar **Mateuralista e Secondo Antica (Bassicia** Desabilitar (padrão)

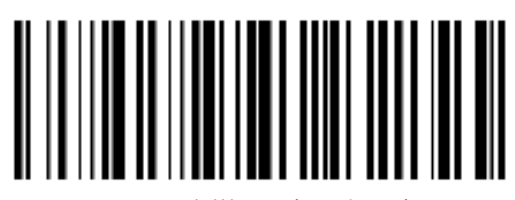

Habilitar **Mateuralistas et al estabelistas de la partida de la partida de la partida de la partida de la partid** 

Configuração de bits de dados:

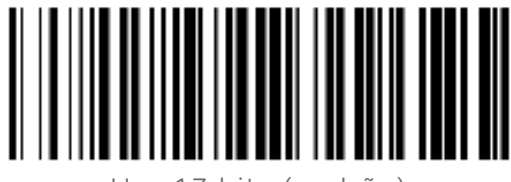

Use 13 bits (padrão) Use 10 bits

ISBT 128 / Habilitar/Desabilitar

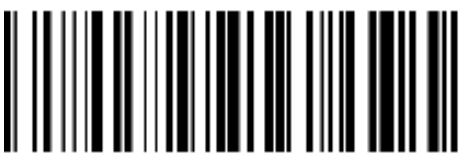

Habilitar (Padrão) Desabilitar

GS1 128

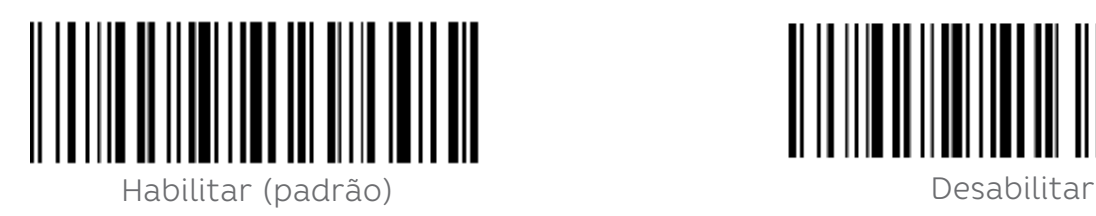

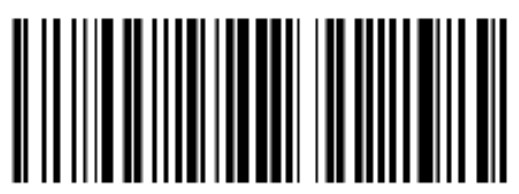

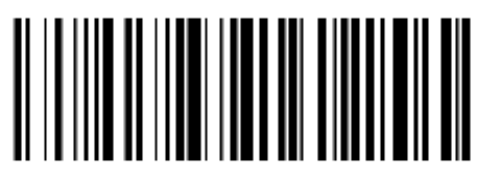

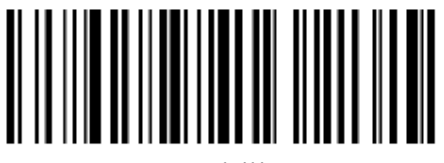

Modo de emulação Gs1-128 para código composto UCC / EAN

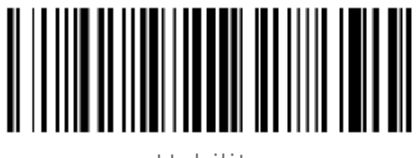

GS1 Data Bar

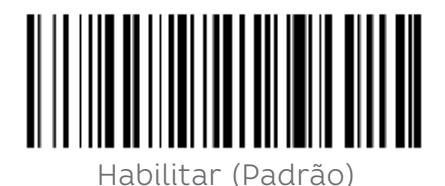

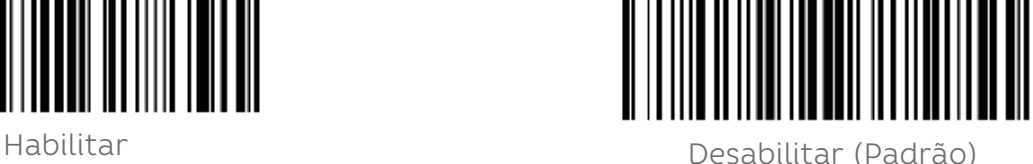

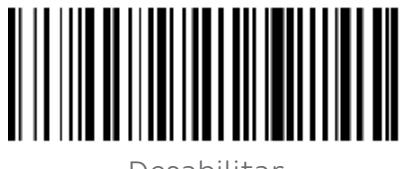

Desabilitar

Converter GS1 DataBar em UPC / EAN

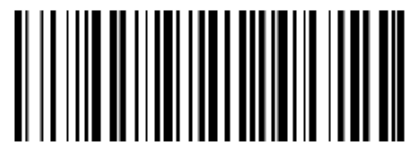

Converter DataBar em UPC Desabilitar (Padrão)

Converter GS1 DataBar em UPC/EAN

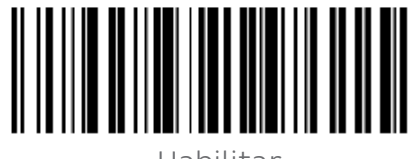

Habilitar

GS1 DataBar Expandido

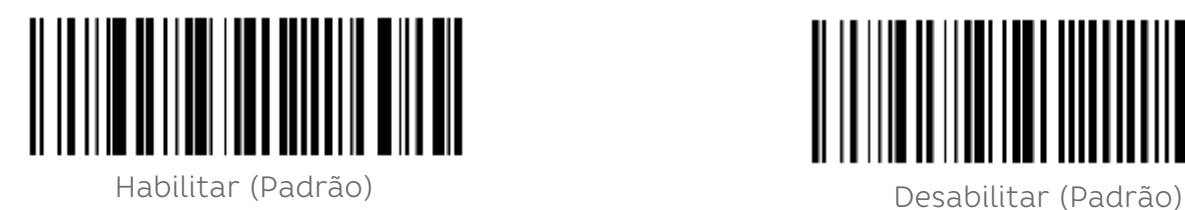

Código 1D invertido

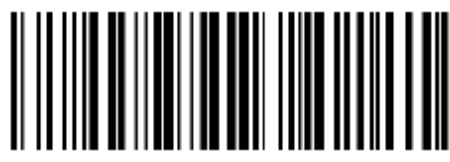

Desabilitar (Padrão) et al extreme de la estadunidad de Habilitar

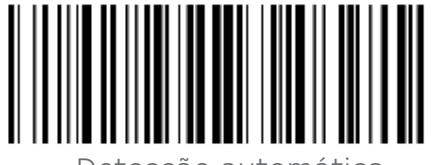

Detecção automática

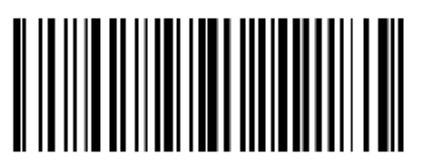

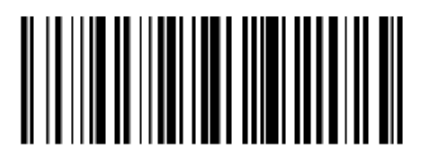

Desabilitar (Padrão)

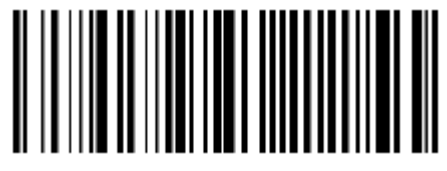

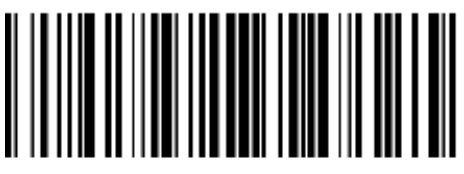

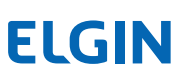

## 1D Barcode Anti-color

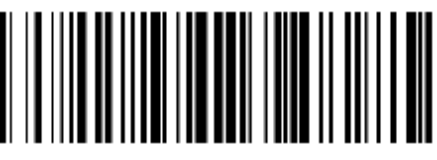

Auto (padrão) and a construction of the Desabilitar

Configuração de código de barras 2D PDF417

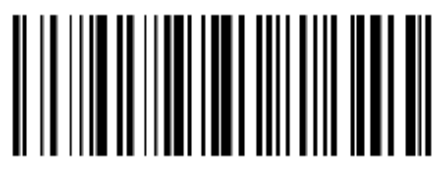

Habilitar (Padrão) Desabilitar

Data Matrix -Anti color:

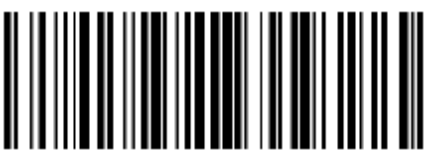

Auto (Padrão) de contra a constructo de la provincia de la personalidad de la personalidad de la personalidad<br>Desabilitar

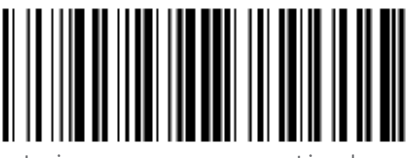

Leia apenas cor anticolor

QR CODE

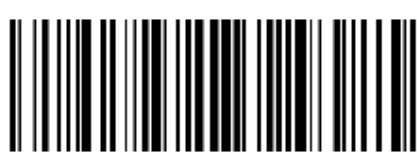

Auto (Padrão)

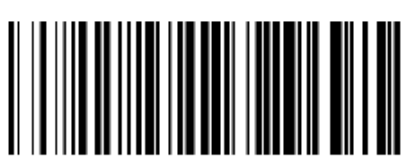

Desabilitar

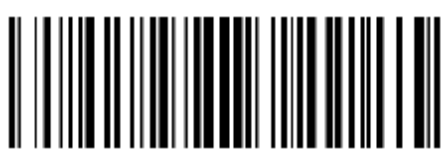

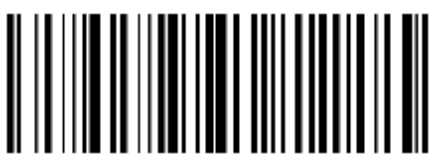

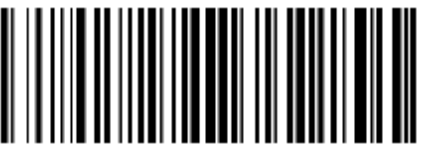

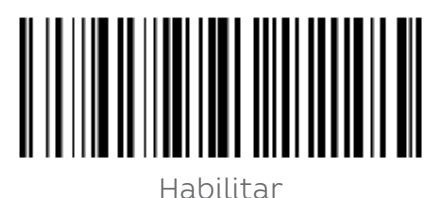

Inverse

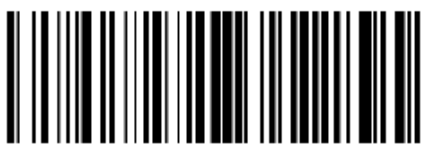

Desabilitar (Padrão) **Habilitar (Padrão)** Habilitar (Padrão) Habilitar Habilitar Habilitar Habilitar H

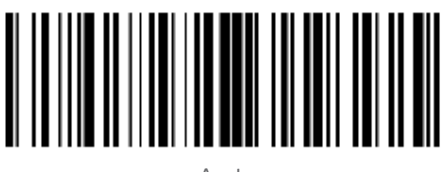

Auto

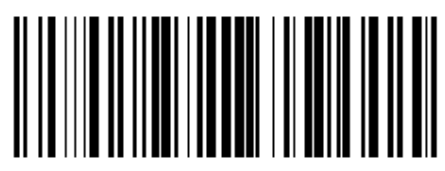

QR CODE

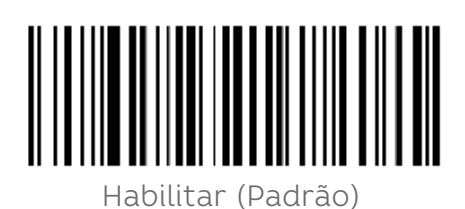

Habilitar (Padrão)<br>Habilitar (Padrão)

Micro QR

(esta configuração só é válida quando habilitar QR Code)

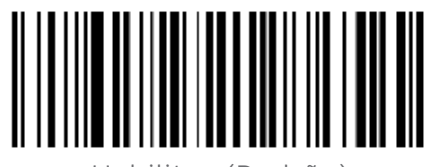

Habilitar (Padrão) Desabilitar (Padrão)

Invertido

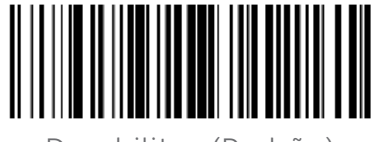

Desabilitar (Padrão)

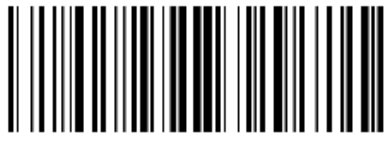

Habilitar

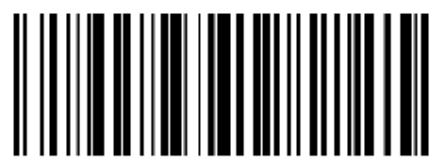

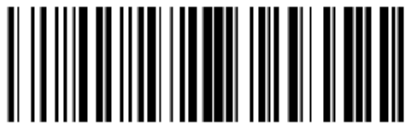

 $\Delta$ uto

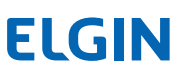

Anti - Cor

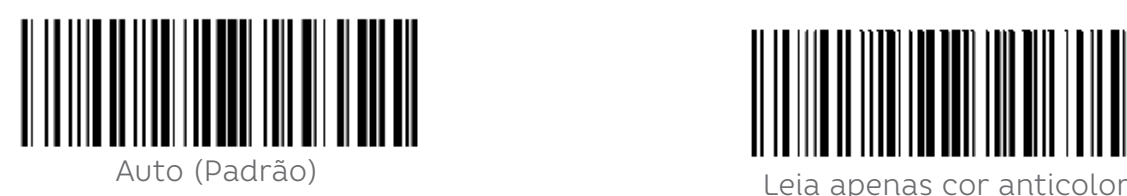

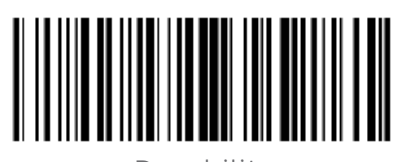

Desabilitar

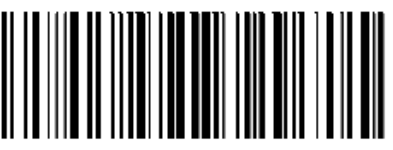

Aztec - Invertido

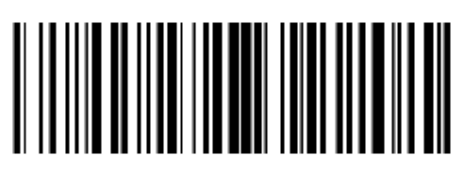

Desabilitar (Padrão) et al establecer establecer establecer establecer establecer establecer establecer establ

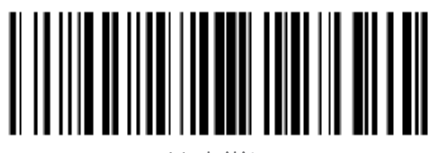

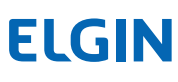

# 13. SOLUÇÃO DE PROBLEMAS

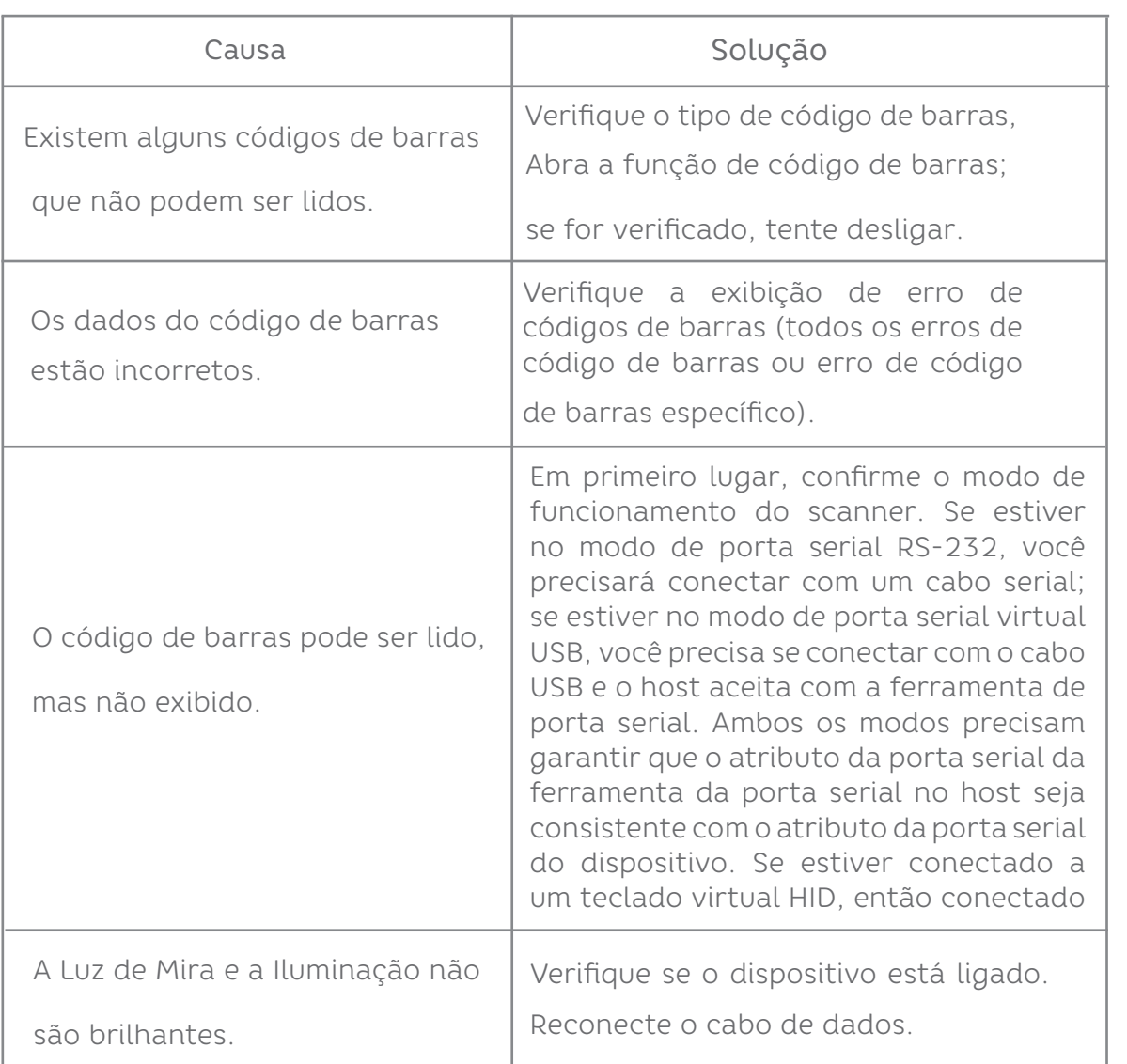

## 14. CONFIGURAÇÕES DO SCANNER

### **14.1 FORMATO DE COMANDO DE PORTA SERIAL**

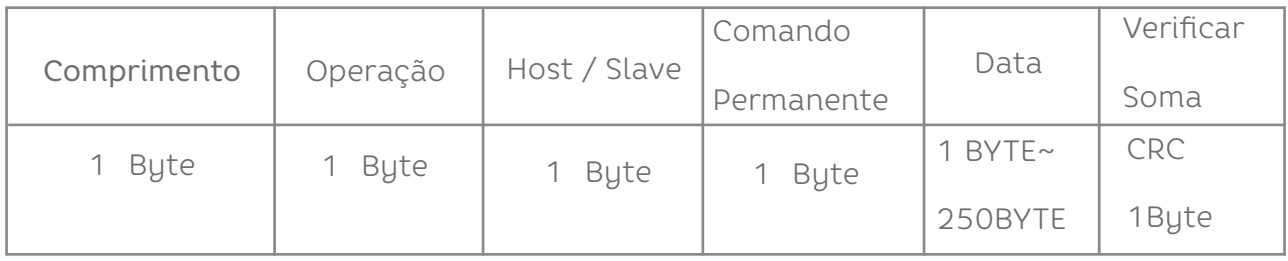

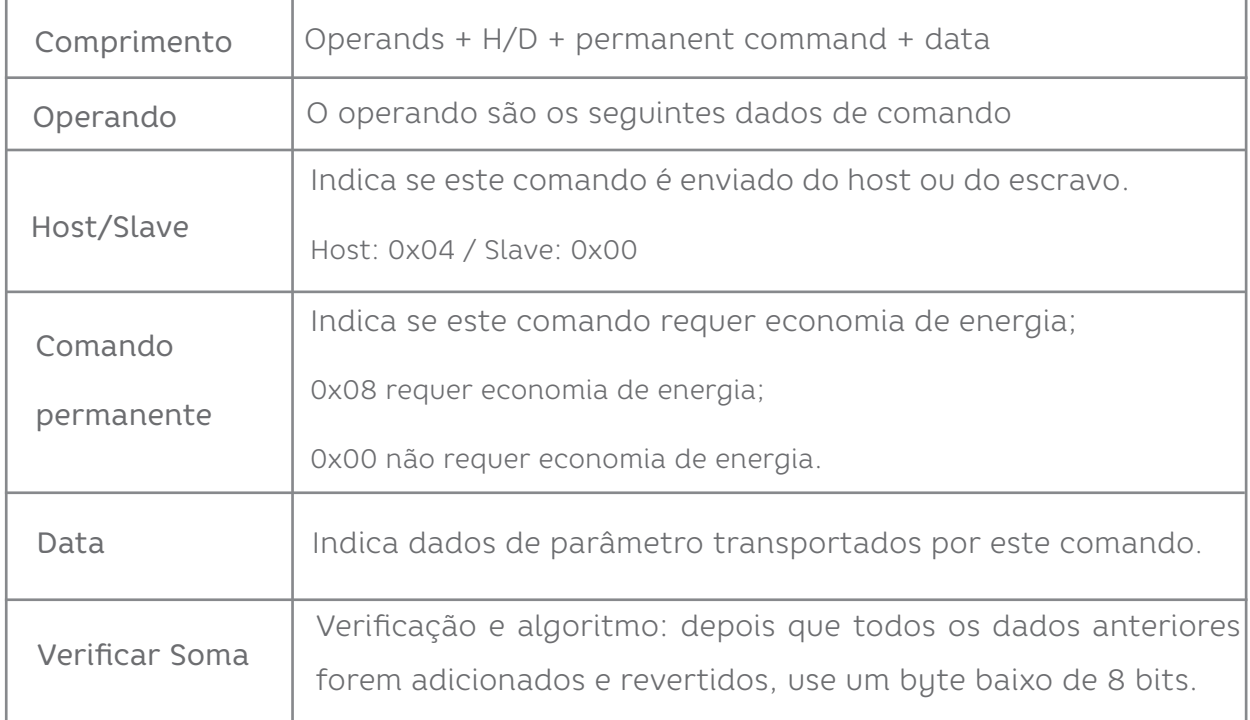

## **14.2 FORMATO DE CONFIGURAÇÃO DE CÓDIGO DE BARRAS**

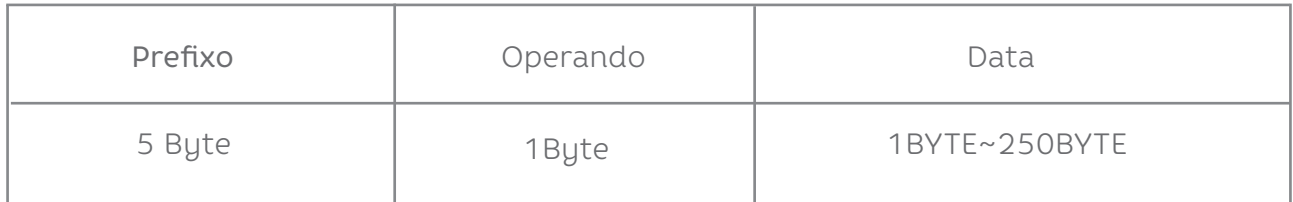

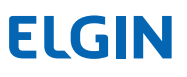

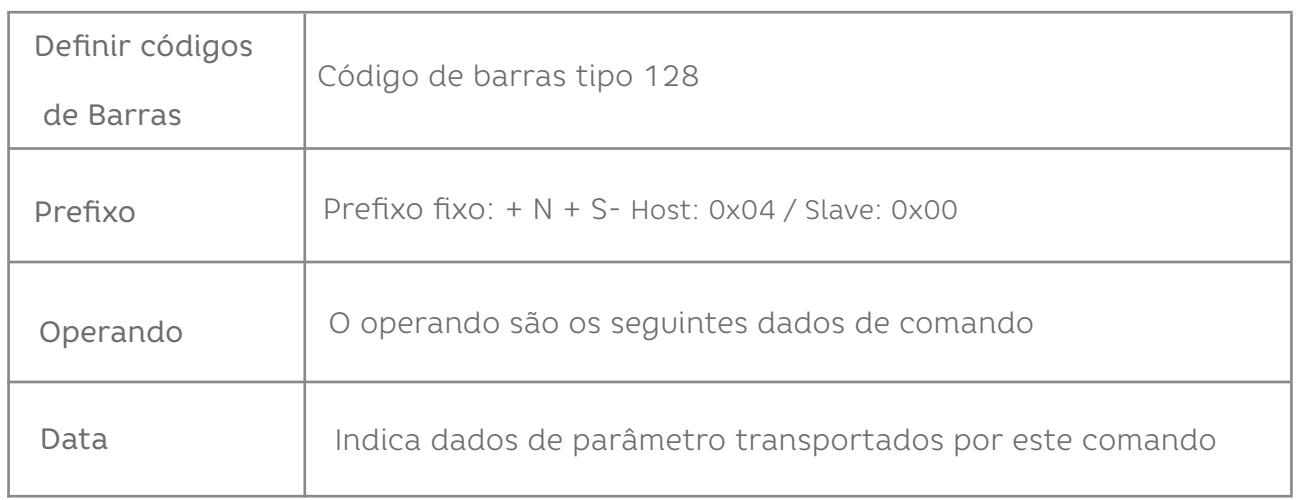

### **14.3 CONFIGURAÇÕES GERAIS (MODO PADRÃO DE VARREDURA ÚNICA HID) MODO HOST (CDC, HID, BT, COM.**

Operando: 0x41:

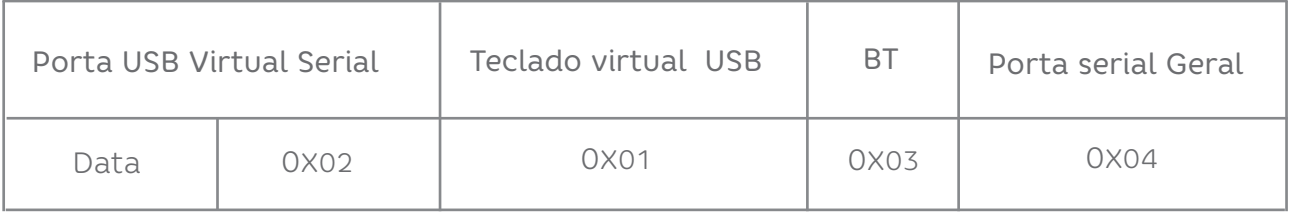

Definir modo de interface do scanner.

#### **14.4 MODO DE DISPARO (VARREDURA ÚNICA, VARREDURA CONTÍNUA, DETECÇÃO AUTOMÁTICA)**

Operando: 0x42:

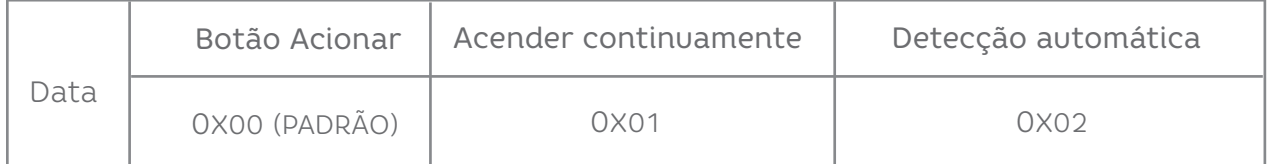

Definir o modo de digitalização do scanner.

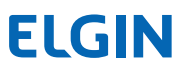

### **14.5 PARAMETROS PADRÃO**

Operando: 0x44:

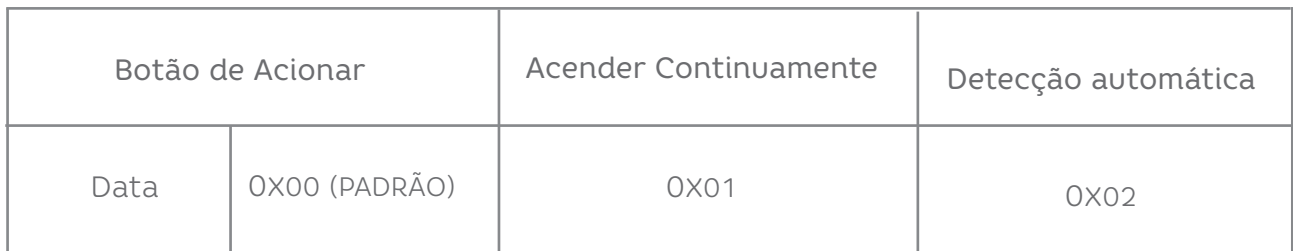

Defina o modo de digitalização do scanner.

#### **14.6 PARÂMETROS PADRÃO (RESTAURAR AS CONFIGURAÇÕES DE FÁBRICA)**

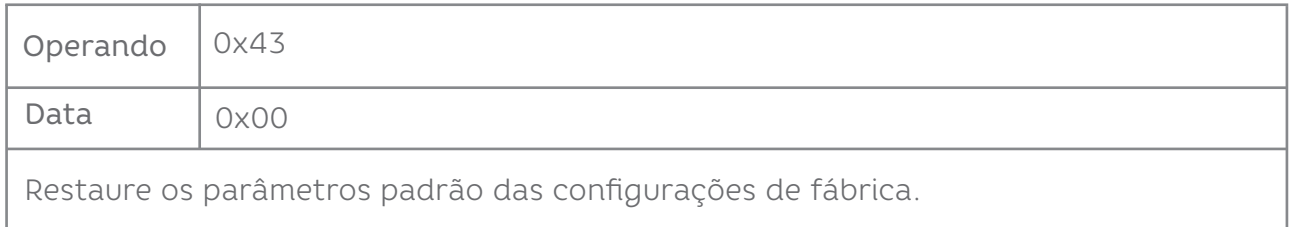

#### **14.7 TEMPO LIMITE DE DECODIFICAÇÃO 0,1S ~ 9S**

Operando: 0x44:

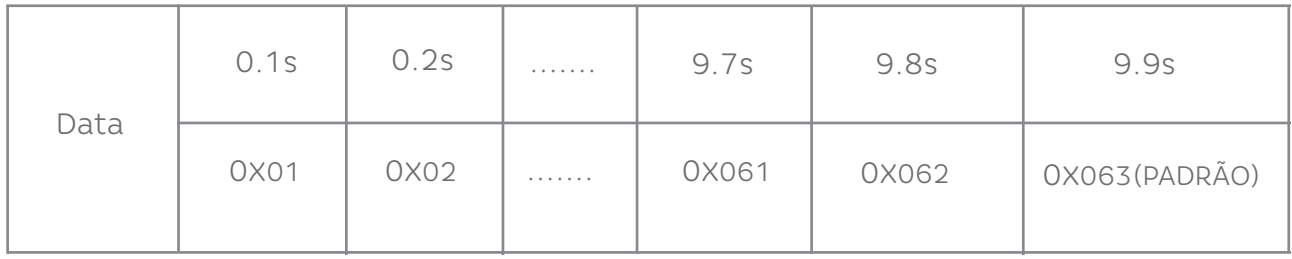

Ao configurar a leitura do código de barras, se o código de barras não for lido, ele irá parar de ler o tempo do código.

#### **14.8 DATA PREFIXO**

Operando: 0x52:

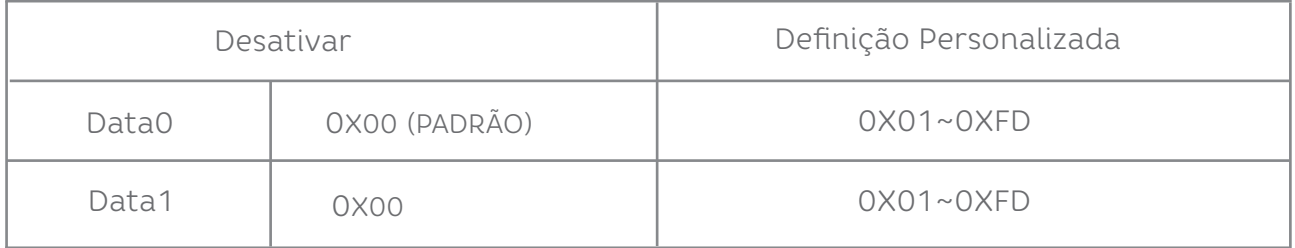

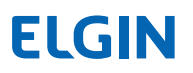

## OBSERVAÇÃO

 1. Se o conjunto de caracteres for 0x20, você precisará definir os dados  $=$  OxFE.

 2. Se apenas um caractere for definido, você precisará definir outro para 0x00 Desativar.

#### **14.9 SUFIXO DE DADOS**

Operando: 0x45:

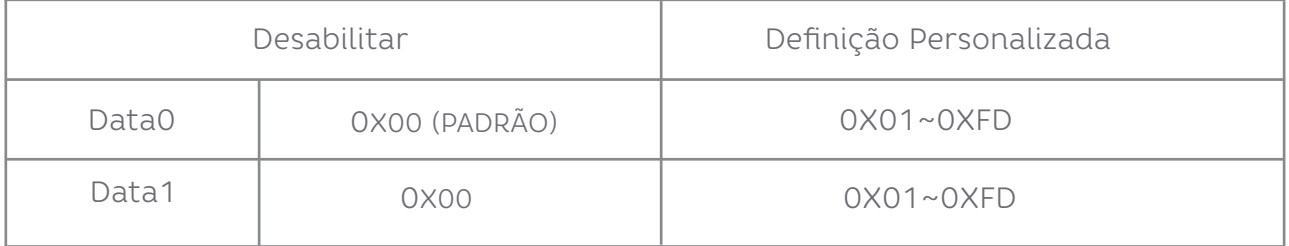

### **OBSERVAÇÃO**

 1. Se o conjunto de caracteres for 0x20, você precisará definir os dados  $=$  OxFE.

 2. Se apenas um caractere for definido, você precisará definir outro para 0x00 Desativar.

### **14.10 DISPOSITIVO DE MIRA (ON / OFF)**

Operando: 0x46:

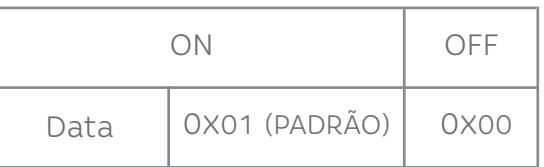

#### **14.11 ILLUMINATION LIGHT (ON/OFF)**

Operando: 0x47:

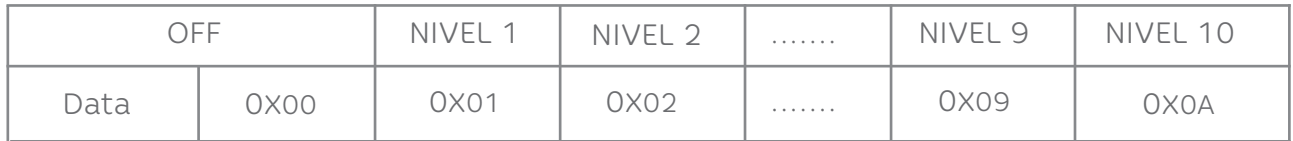

Dados: quando a luz de preenchimento é 0, ela está fechada.

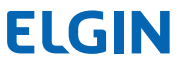

#### **14.12 TAXA DE TRANSMISSÃO DA PORTA SERIAL VIRTUAL**

Operando: 0x48

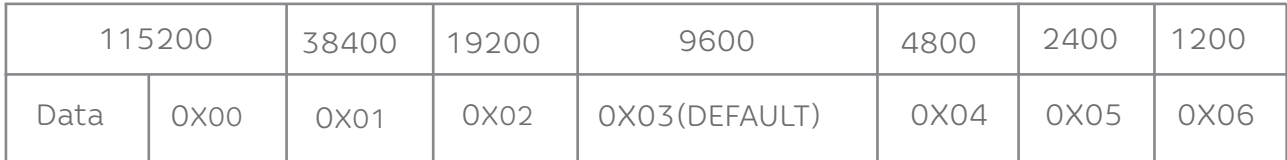

Definir a taxa de transmissão da porta serial, esta configuração aplica-se apenas à porta serial virtual USB e porta serial normal.

#### **14.13 CHECK BIT OF VIRTUAL SERIAL PORT**

Operando: 0x49

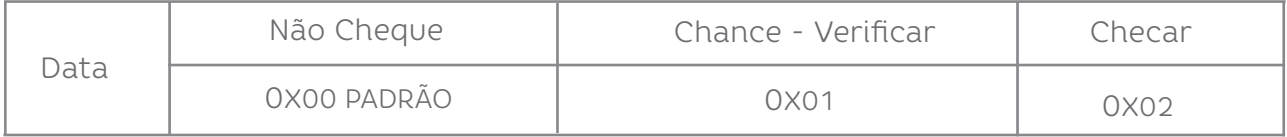

Defina o método de verificação da porta serial.

#### **14.14 CHECK BIT OF VIRTUAL SERIAL PORT**

Operando: 0x4B

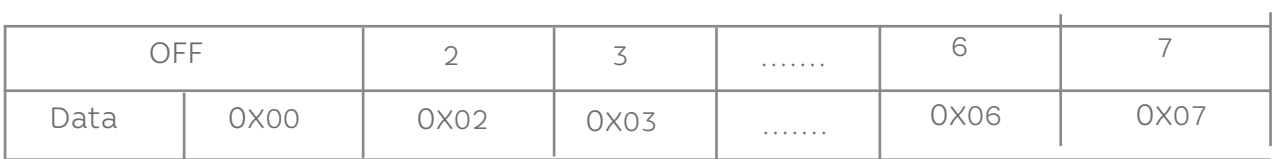

Defina o método de verificação da porta serial.

#### **14.15 SENSIBILIDADE MULTICÓDIGO**

Operando: 0x4C

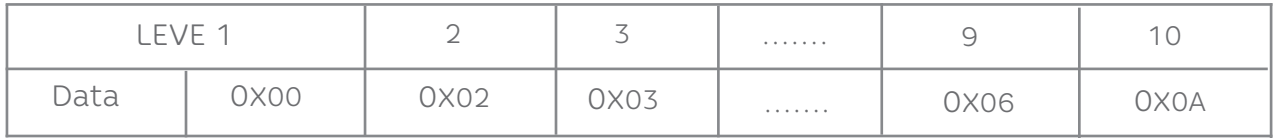

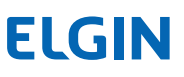

#### **14.16 SENSIBILIDADE MULTICÓDIGO**

Operando: 0x4C

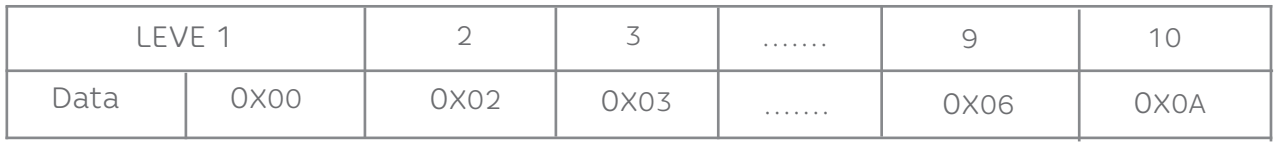

### OBSERVAÇÃO

 Quanto mais alto o nível, mais forte é a capacidade de decodificar o código duplo, mas o tempo correspondente para decodificar o código único erá mais longo.

#### **14.17 CAMPAINHA HABILITADO**

Operando: 0x4D

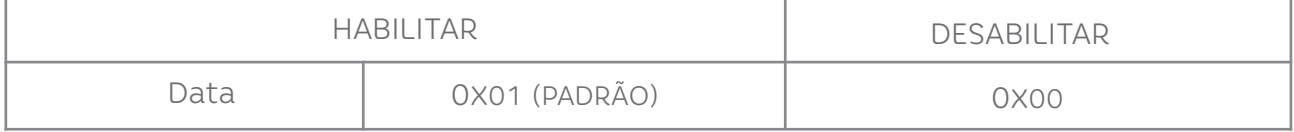

#### **14.18 A TAXA DE CONVERSÃO NO MODO HID**

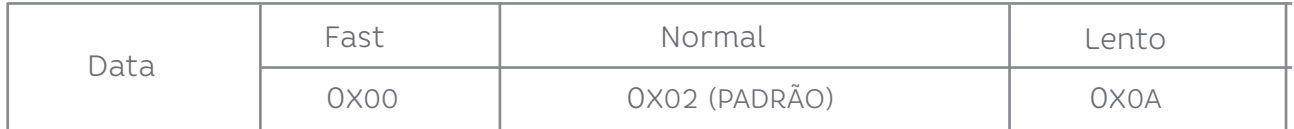

#### **14.19 CONFIGURAÇÃO DE TEMPO LIMITE DO MESMO CÓDIGO DE BARRAS NO MODO DE LEITURA**

Operando: 0x4F

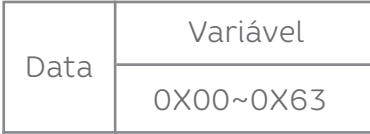

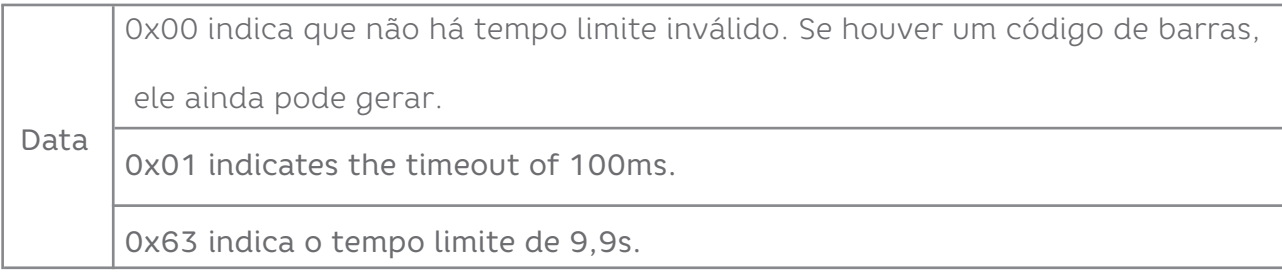

#### **14.20 CENTER AIMING DECODE SETTING**

Operando: 0x53

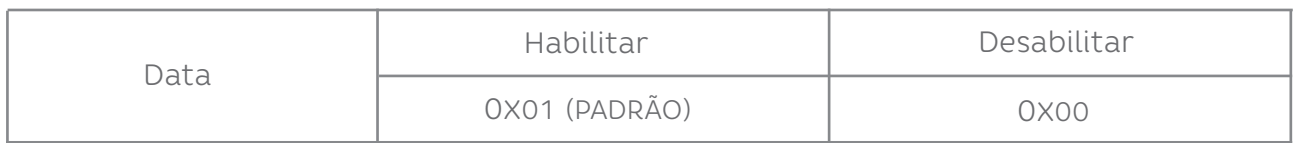

#### **14.21 COMANDOS QUE SUPORTAM APENAS CÓDIGOS DE BARRAS**

Defina o conteúdo do código de barras da seguinte maneira:

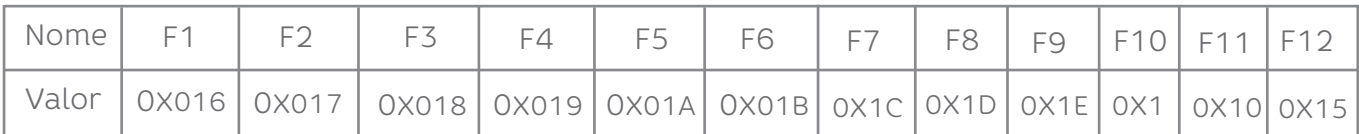

Os usuários podem gravar diretamente os dados apropriados para gerar o código de barras apropriado e, em seguida, digitalizar o código de barras para realizar a função de saída de tecla virtual.

Pegue o código de barras da função F12 como exemplo, escreva os dados a seguir para gerar

o código de barras.

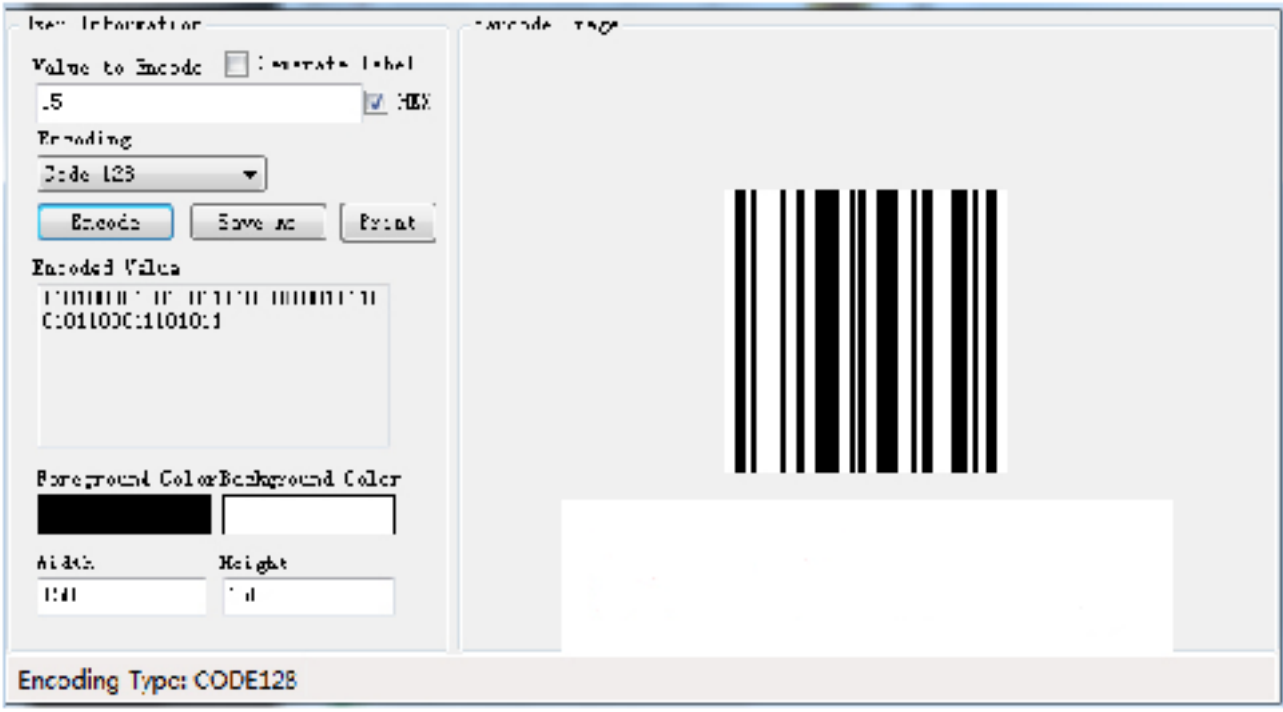

## 15. CONFIGURAÇÕES DE COMANDO DO MODO DE PORTA

#### **Comece a Scanear:**

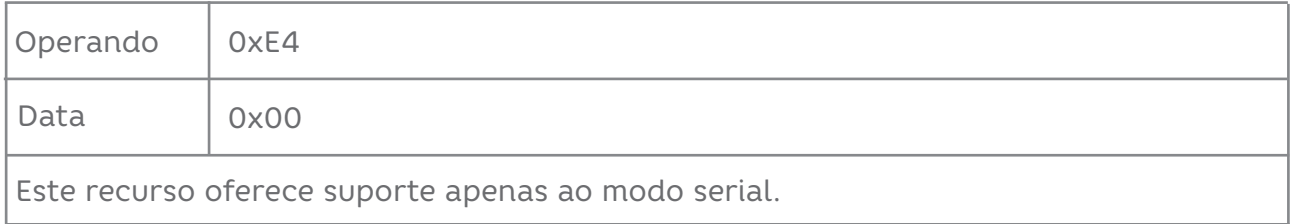

#### **Pare de Scanear:**

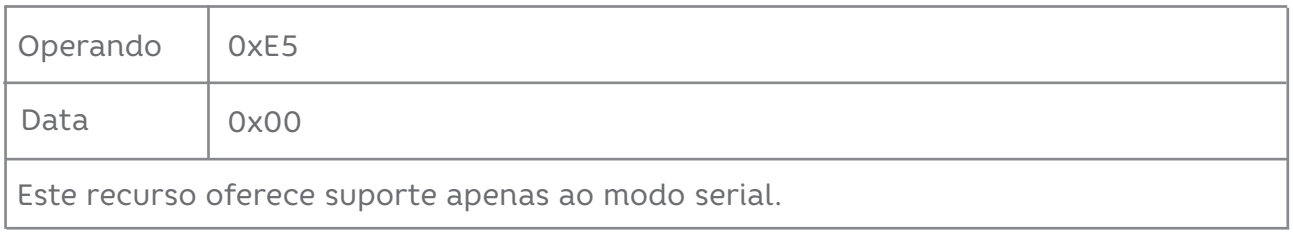

#### **Configurando o modo de conversão de código de barras:**

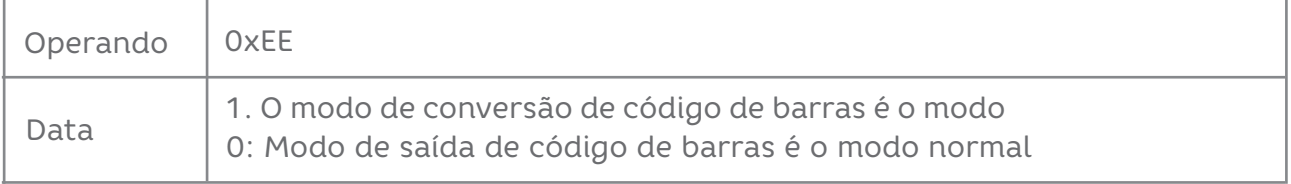

#### **Definir Interruptor de Prompet de Iluminação:**

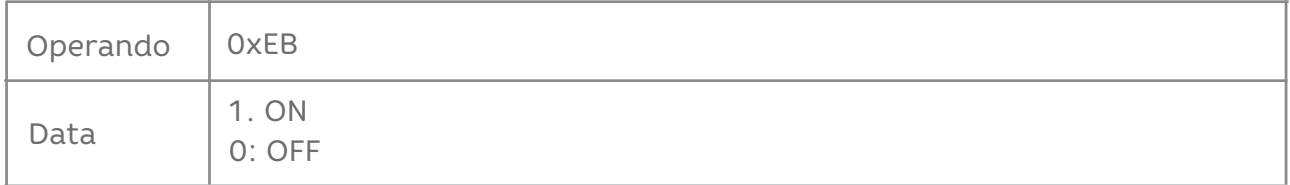

### **15.1 CONFIGURAÇÕES DE FUNÇÃO DE CÓDIGO DE BARRAS ITF CORTOU OS PRIMEIROS BITS DE DADOS.**

Operando: 0x55

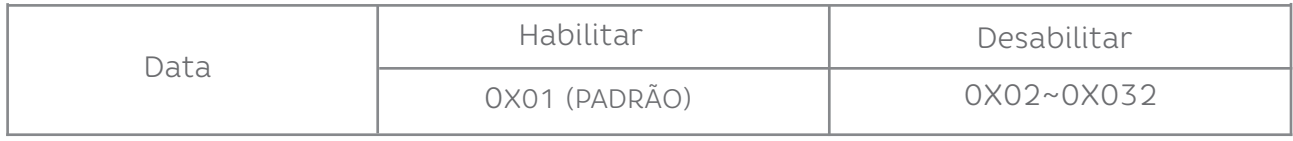

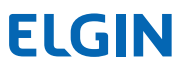

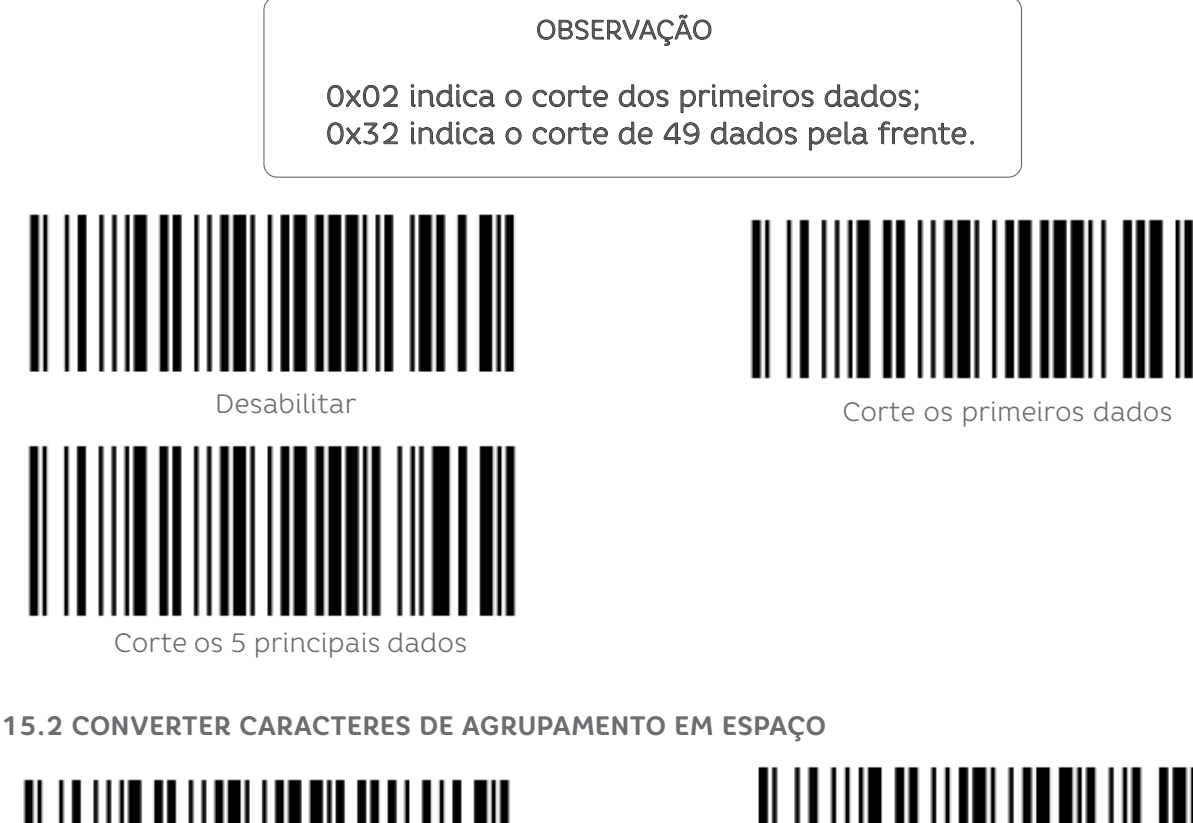

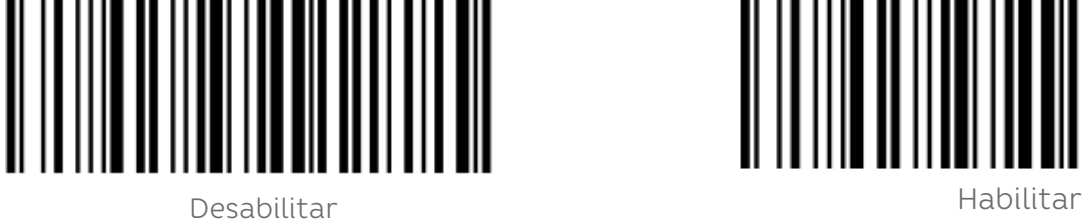

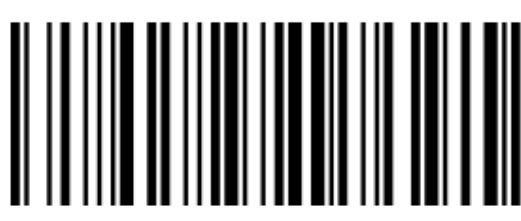

**15.3 REMOVA ZERO DADOS NO INÍCIO DO CÓDIGO DE BARRAS**

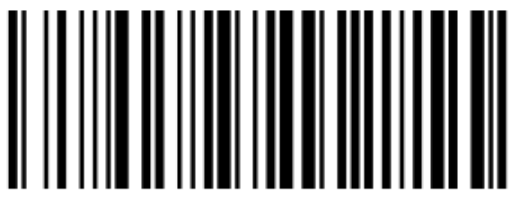

Desabilitar Nasar Bahasar Sebagai Sebagai Sebagai Sebagai Sebagai Sebagai Sebagai Sebagai Sebagai Sebagai Seba<br>Perangan Sebagai Sebagai Sebagai Sebagai Sebagai Sebagai Sebagai Sebagai Sebagai Sebagai Sebagai Sebagai Sebag

**15.4 REMOVA OU REDUZA O ESPAÇO**

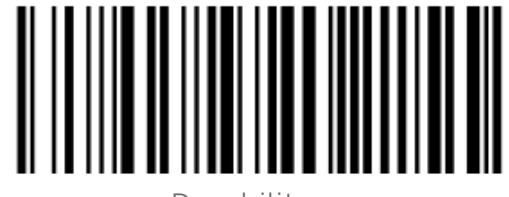

Desabilitar

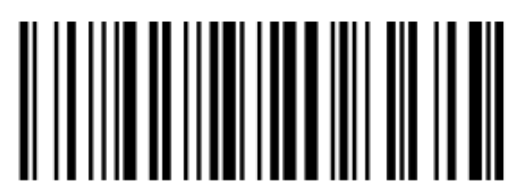

Reduza vários espaços consecutivos para um espaço.

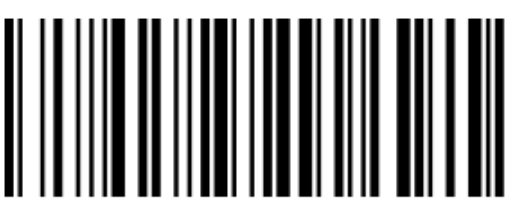

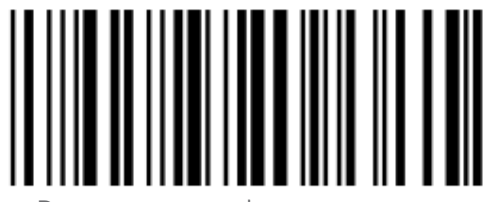

Remova ou reduza os espaços

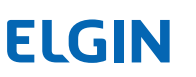

### Operando: 0x59

Data 0: Não pule os dados do código de barras 1-31: pula o número de caracteres antes dos dados do código de barras

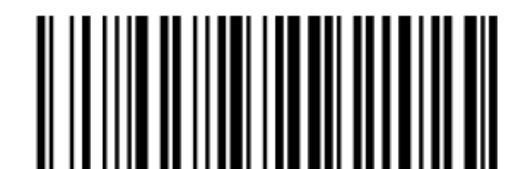

Não pular dados de código de barras Pule 1: Caractere antes dos dados

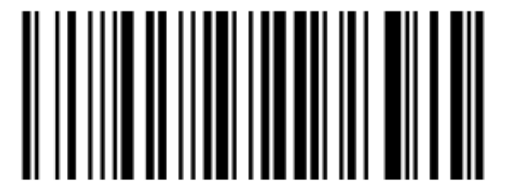

Pule 5: Caracteres antes dos dados do código de barras

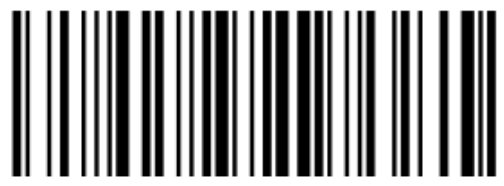

do código de barras.

### **15.5 IGNORE O NÚMERO DE CARACTERES APÓS OS DADOS DO CÓDIGO DE BARRAS**

Operando: 0x5A

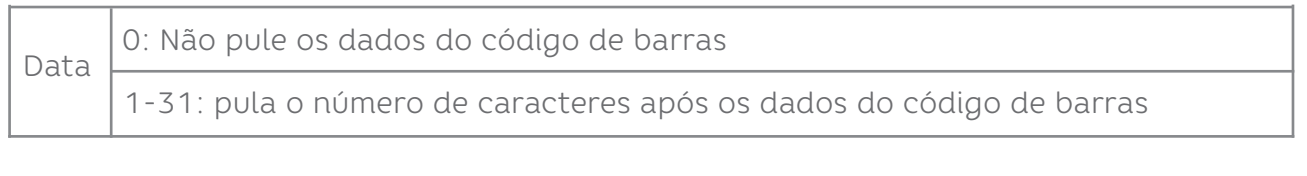

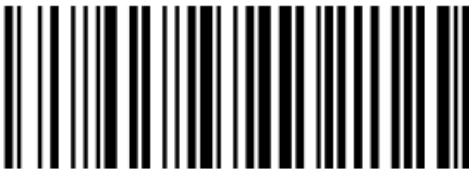

Não pular dados de código de não polar dados de codigo de estado en polar 1: Caractere após os barras

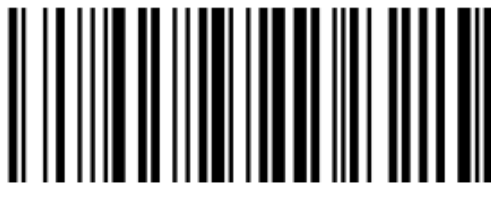

Pular 5: Caracteres após os dados do código de barras

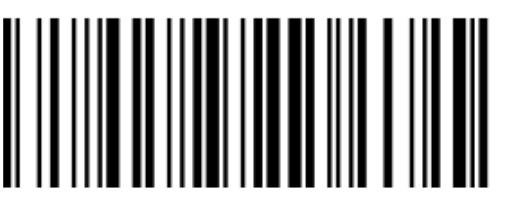

dados do código de barras

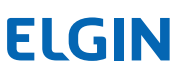

## **15.6 CONVERSÃO DE CASO DE DADOS DE CÓDIGO DE BARRAS**

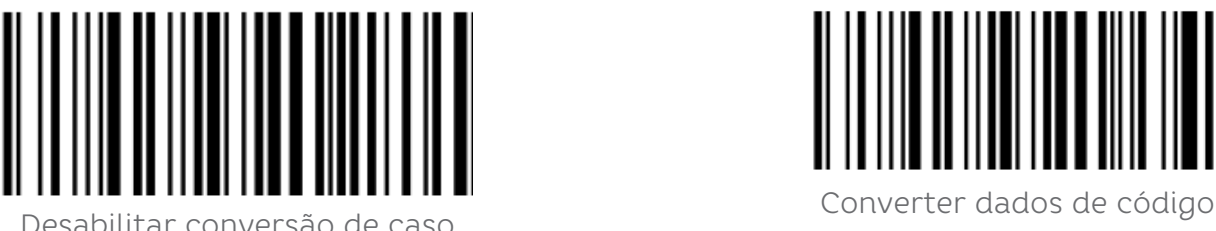

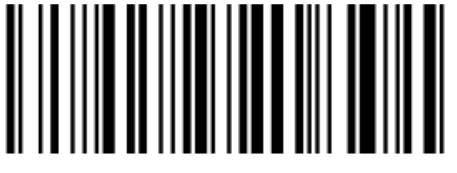

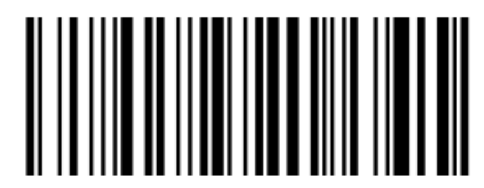

de barras em maiúsculas.

Converta os dados do código

de barras em minúsculas.

### **15.7 CONVERSÃO DE CASO DE DADOS DE CÓDIGO DE BARRAS**

Operando: 0x5C

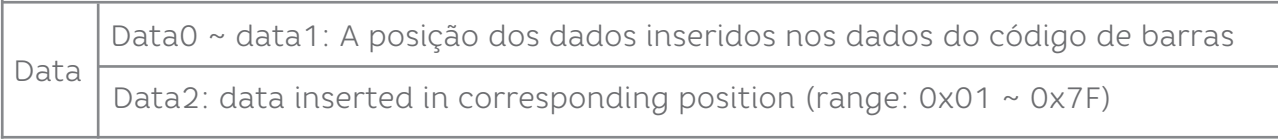

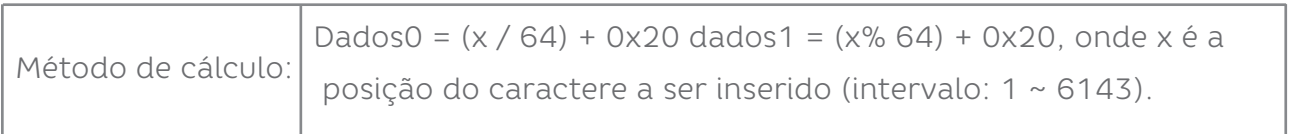

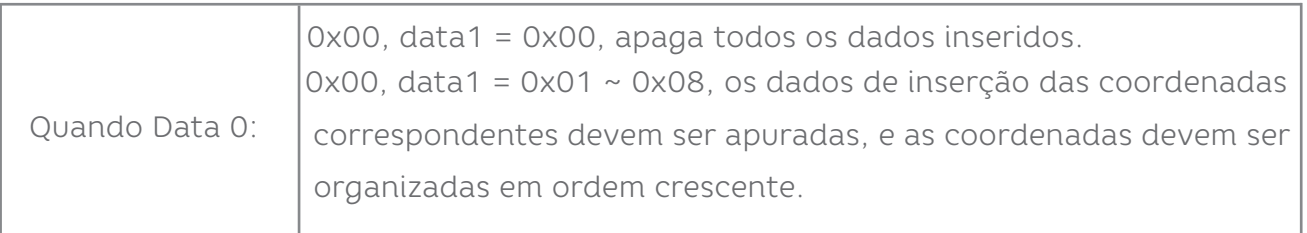

## **OBSERVAÇÃO**

O código QR é usado para configuração do tipo de código de barras. Comandos de reinicialização específicos não são suportados para comandos compostos, como configuração do modo de interface e restauração das configurações de fábrica.

### **15.8 PARÂMETROS DE COMANDO COMPOSTOS**

Operando: 0x5D

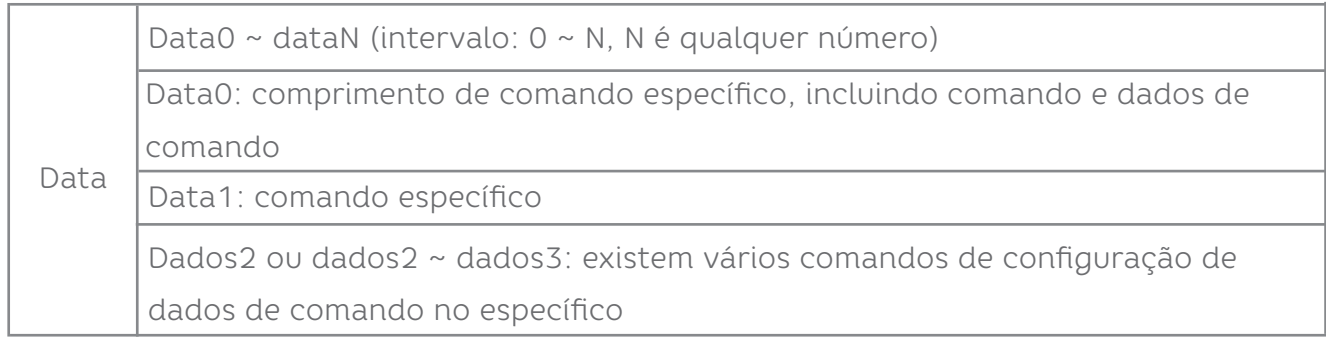

**15.9 SUFIXO COMUM**

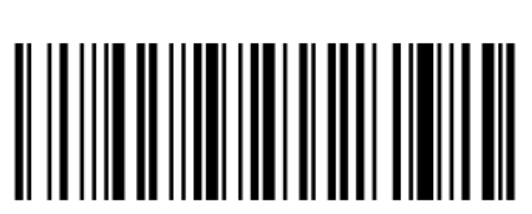

Adicionar sufixo LF Adicionar sufixo CR

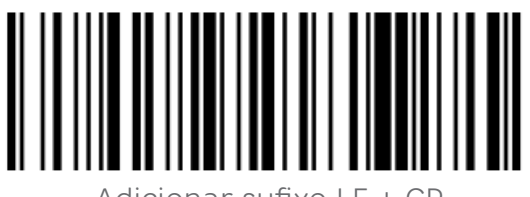

Adicionar sufixo LF + CR Adicionar sufixo TAB

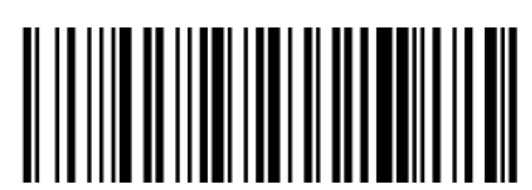

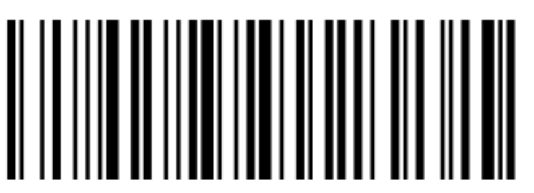

# 16. APÊNDICE - CONFIGURAÇÕES DE ATIVAÇÃO DE CÓDIGO

Operando: 0x40

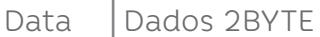

Defina o parâmetro de ativação do código de barras, DATA 0 é o parâmetro do código de barras, DATA 1 é a variável do parâmetro do código de barras.comando. Cada comando específico precisa ser escrito de acordo com o formato de comando específico.

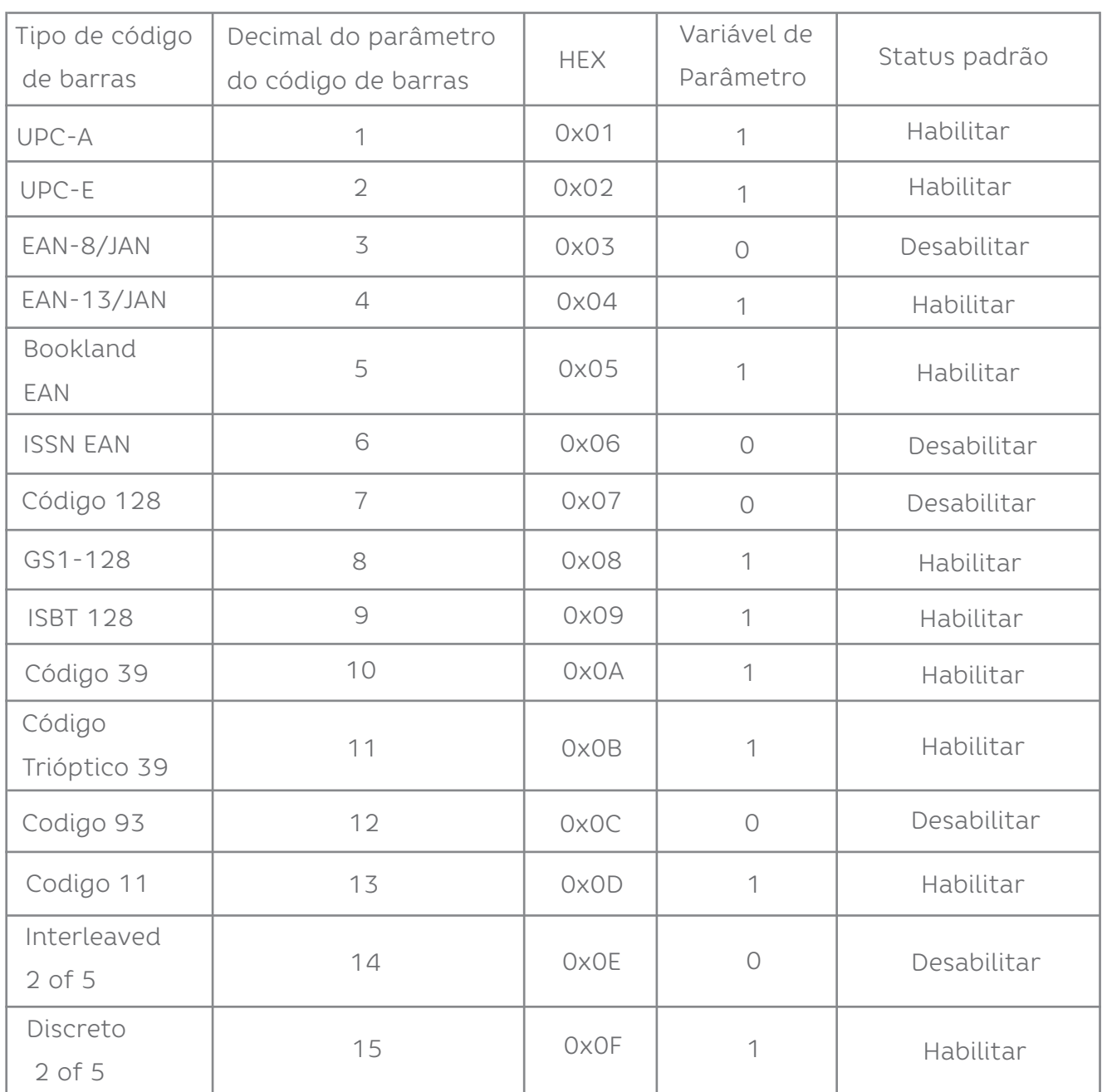

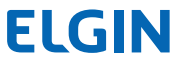

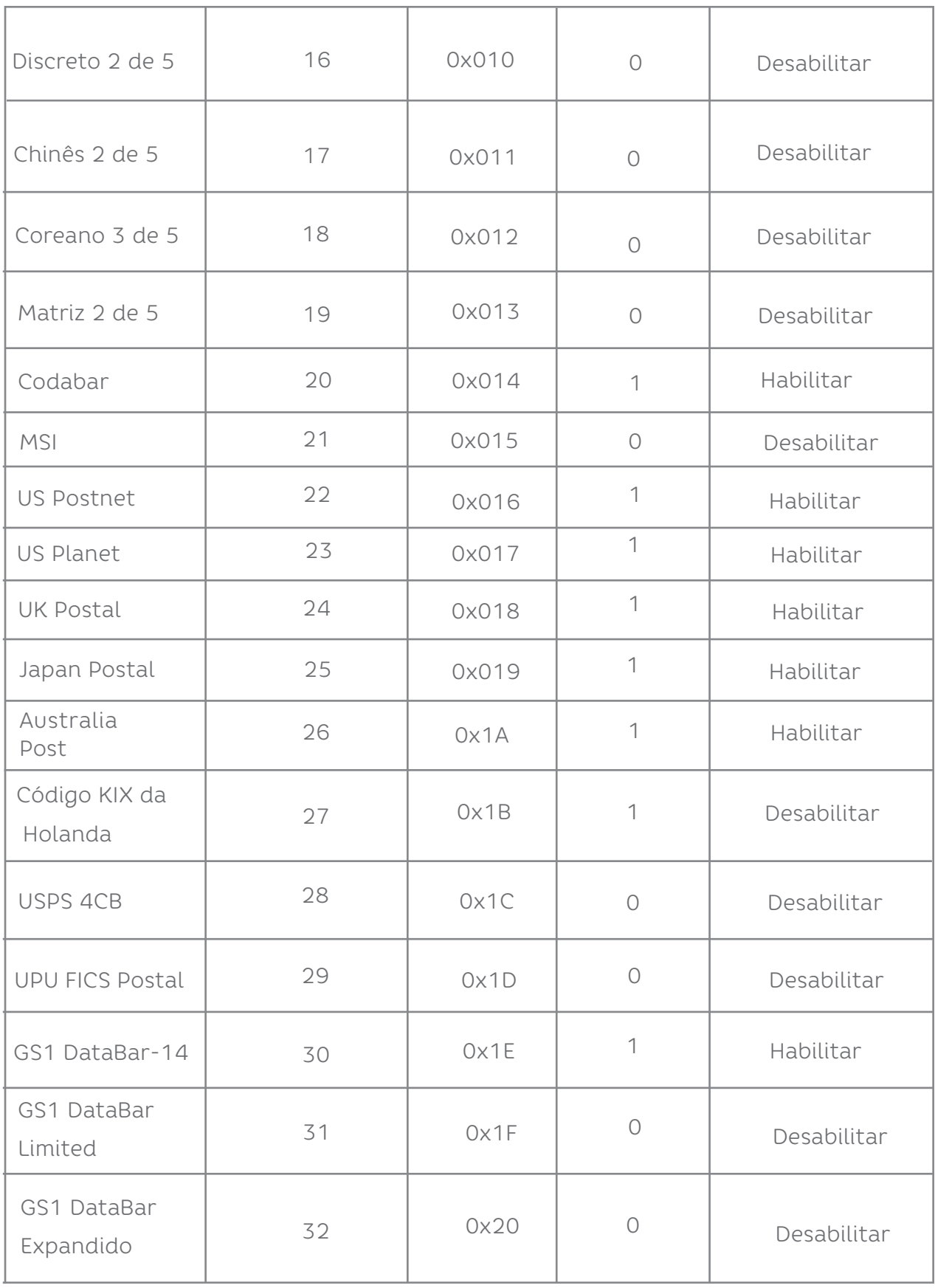

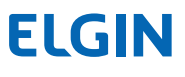

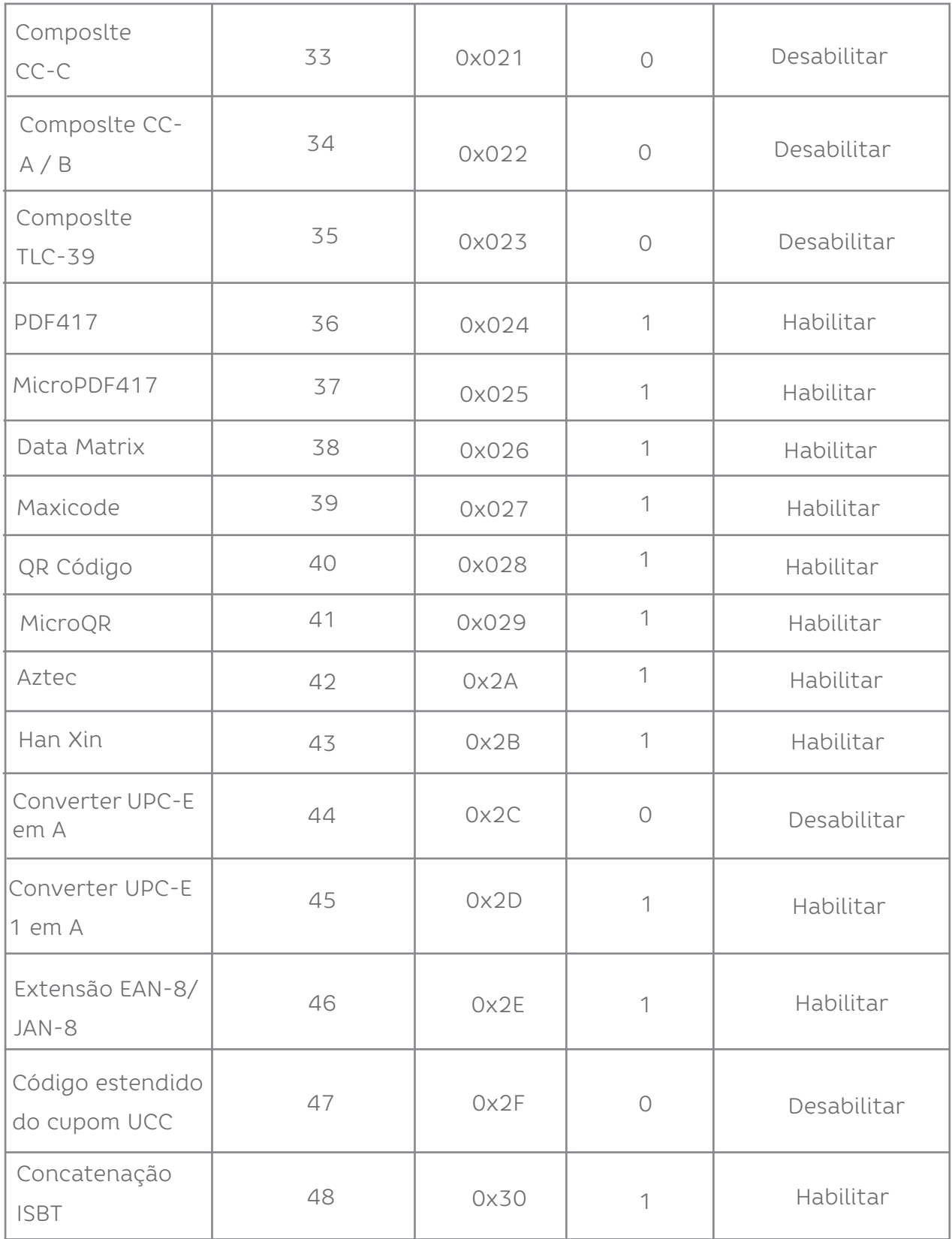

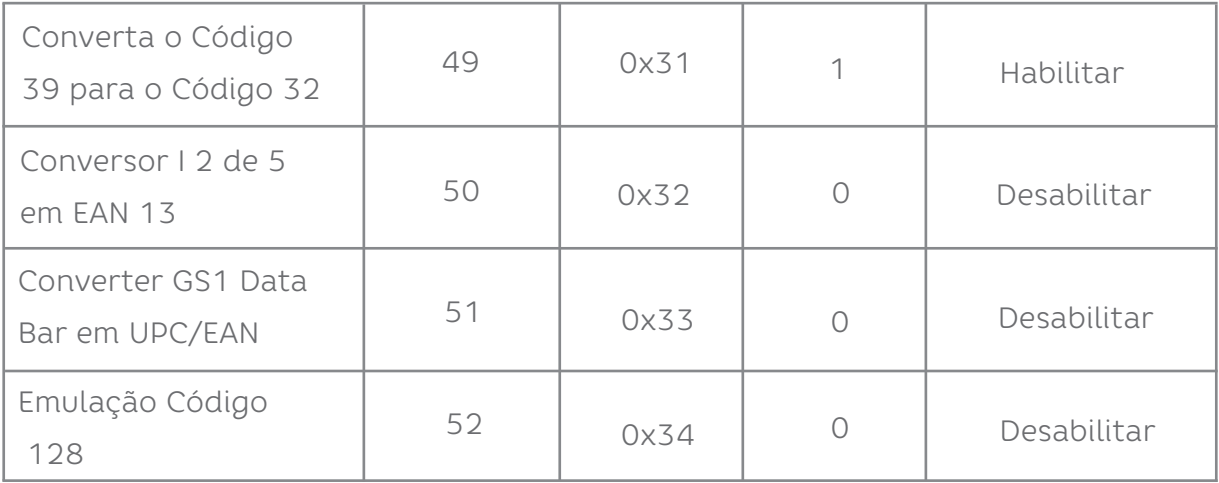

## 17. PREFIXO E SUFIXO DO CÓDIGO DE DADOS

Por exemplo: Defina o caractere de prefixo@!

Passo 1: Leia o código de barras de configuração [Habilite o prefixo 1] -> Leia o código de barras de configuração [@] Caracteres adicionados de prefixo @.

Passo 2: Leia o código de barras de configuração [Habilite o prefixo 2] -> Leia o código de barras de configuração [!] Prefixo adicionado caracteres.

O código de barras detalhado é definido da seguinte forma:

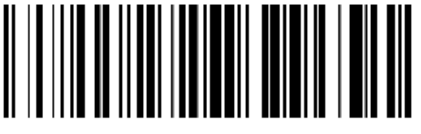

Habilitar Prefixo 1 Limpar Prefixo 1

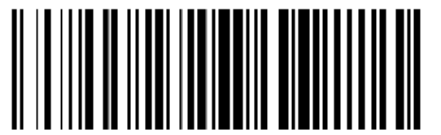

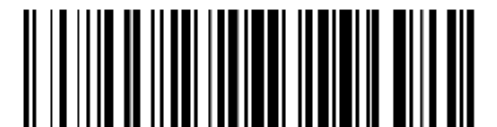

prefixo Habilitar Prefixo 2

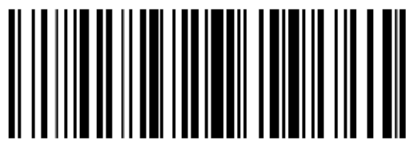

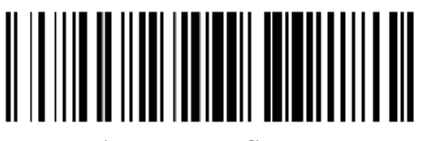

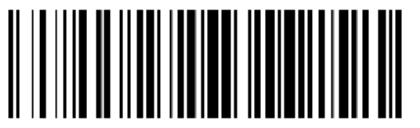

Limpar Prefixo 2 Limpar Sufixo 2

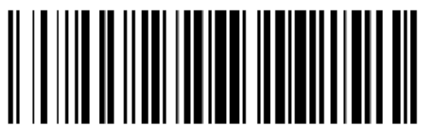

Limpar todos os dados de

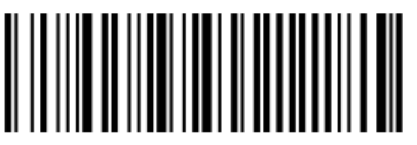

Habilitar Sufixo 1 Limpar todos os dado

de sufixo

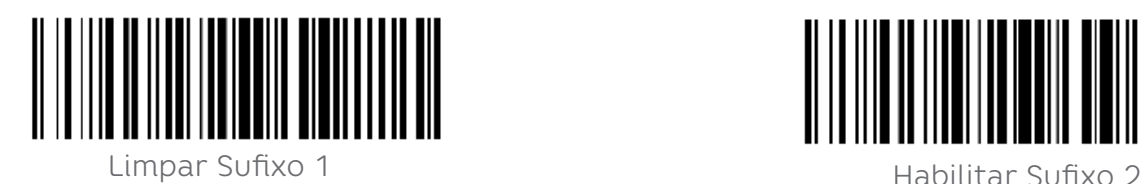

**17.1 PREFIXO E SUFIXO**

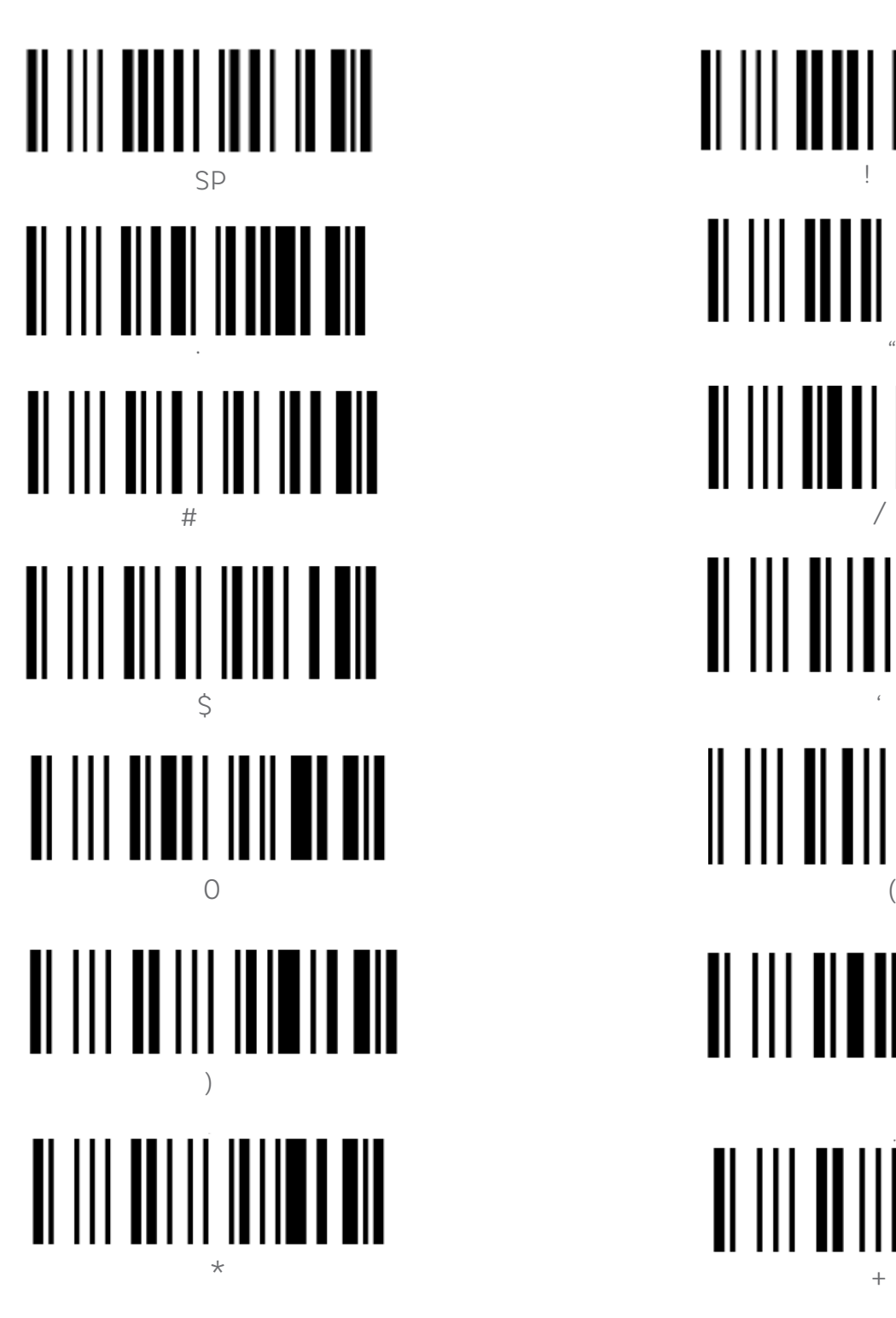

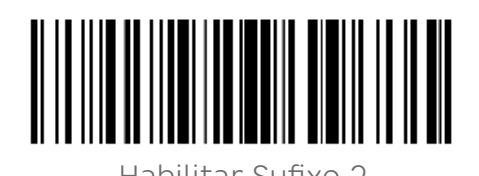

 $^{\prime\prime}$ / 1

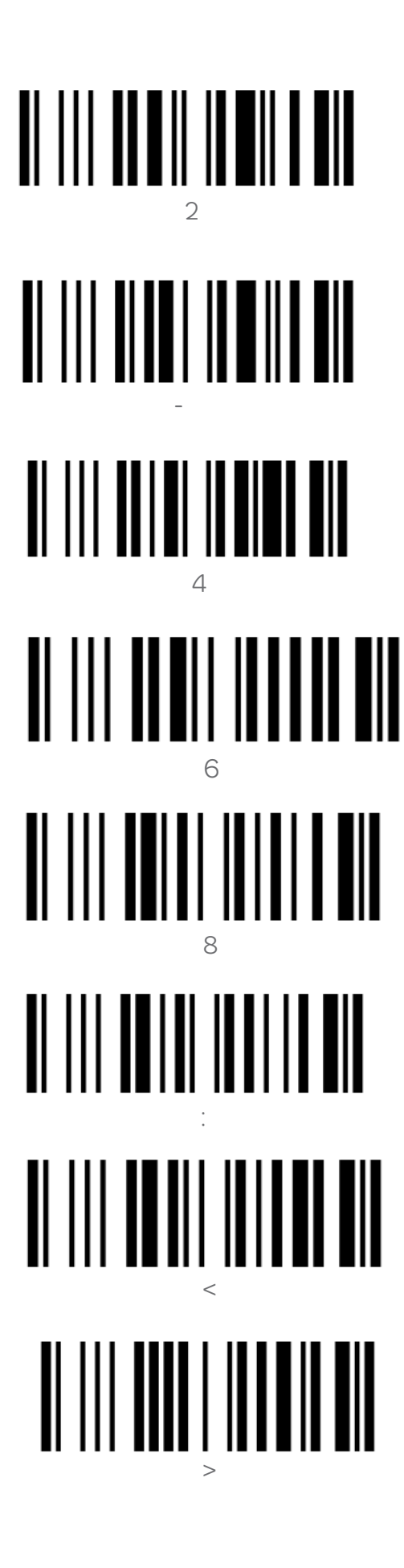

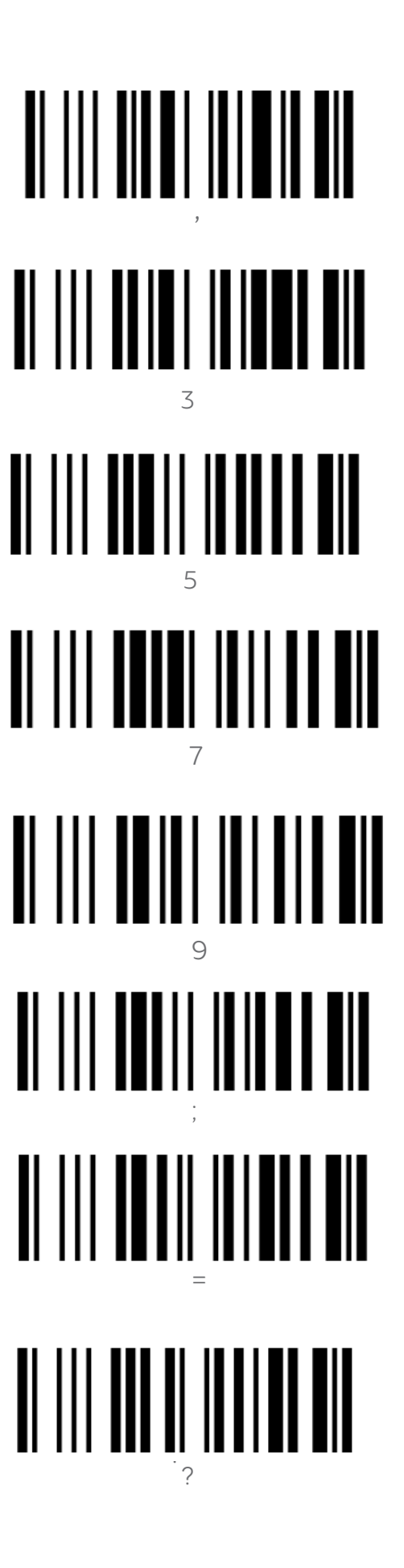

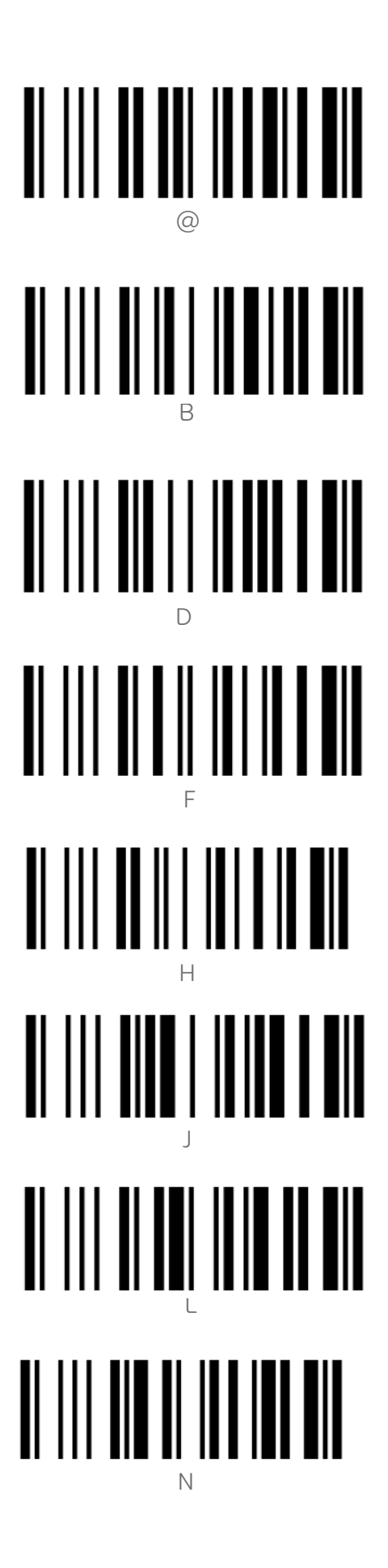

A C E<br>G I K M O

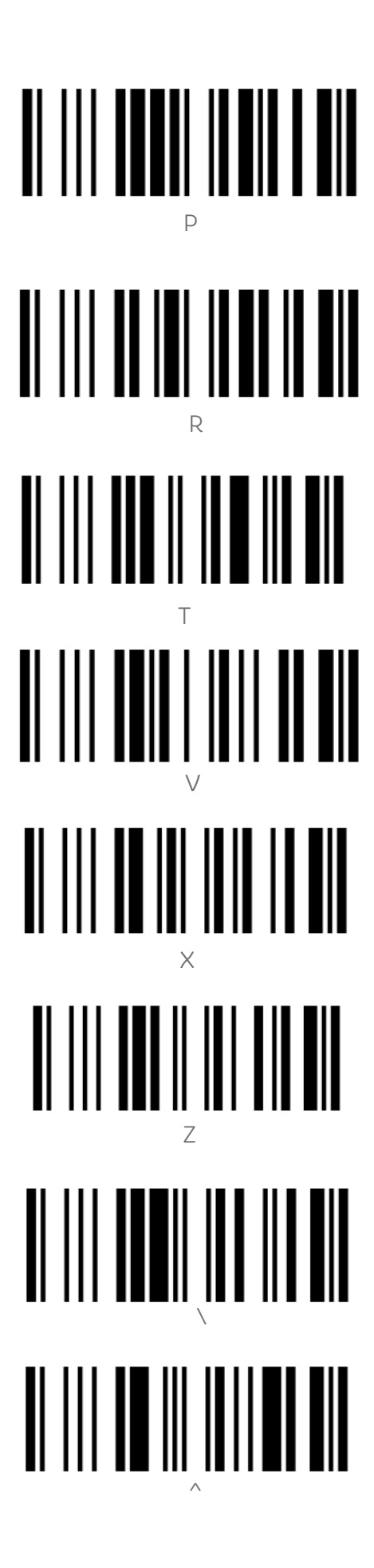

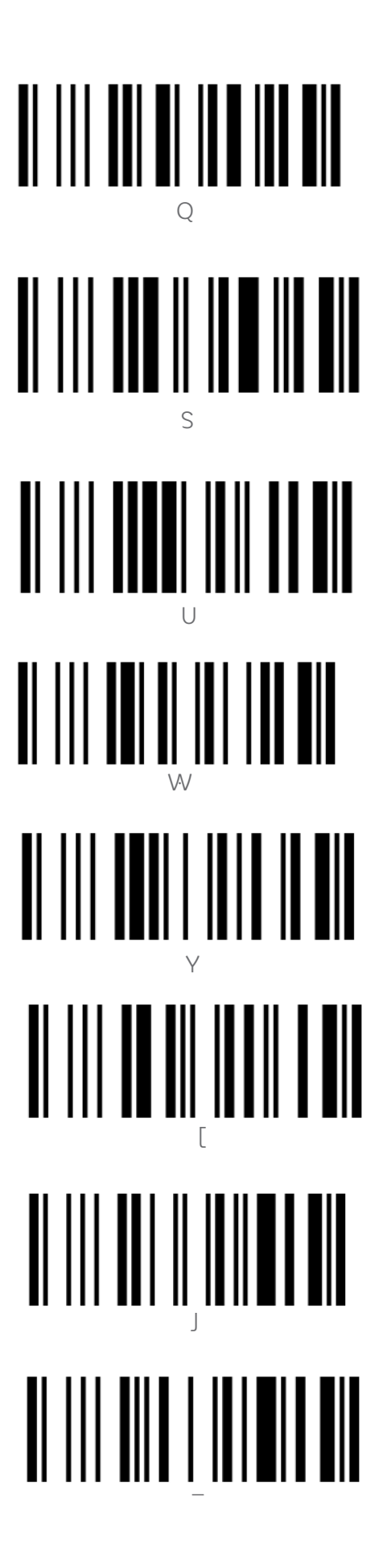

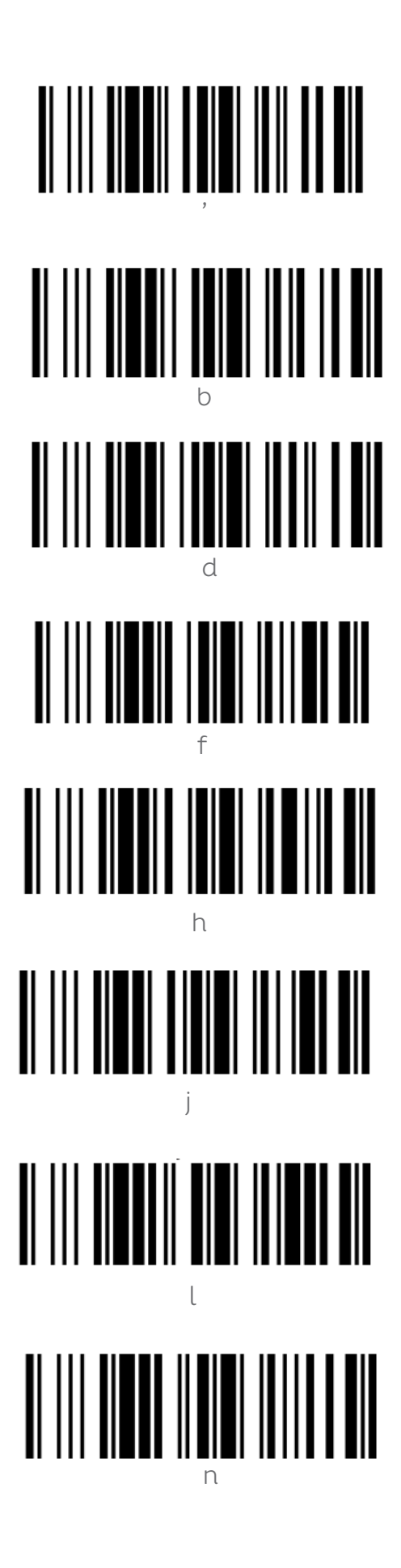

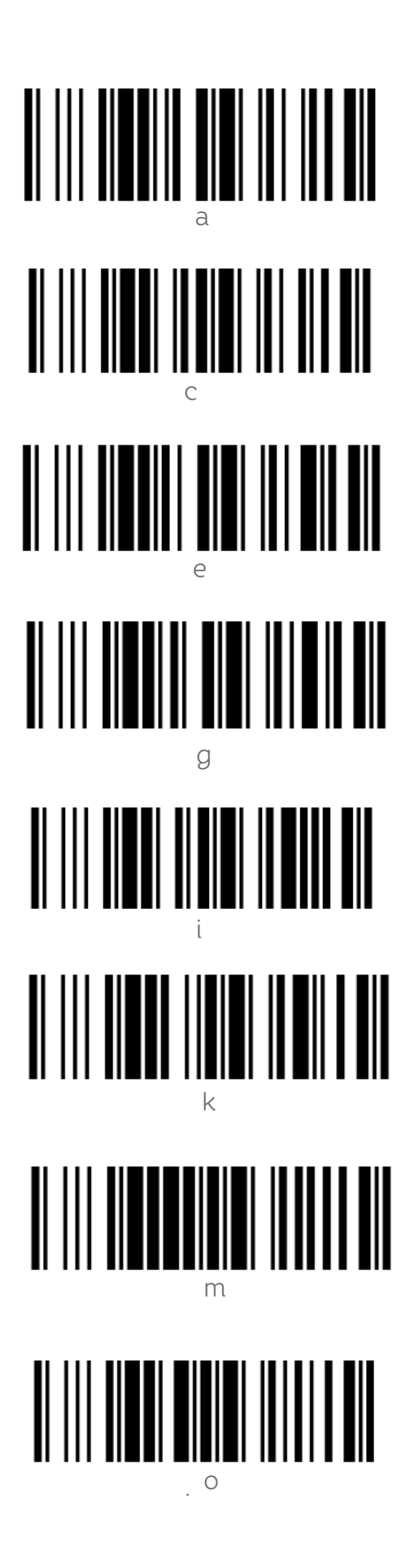

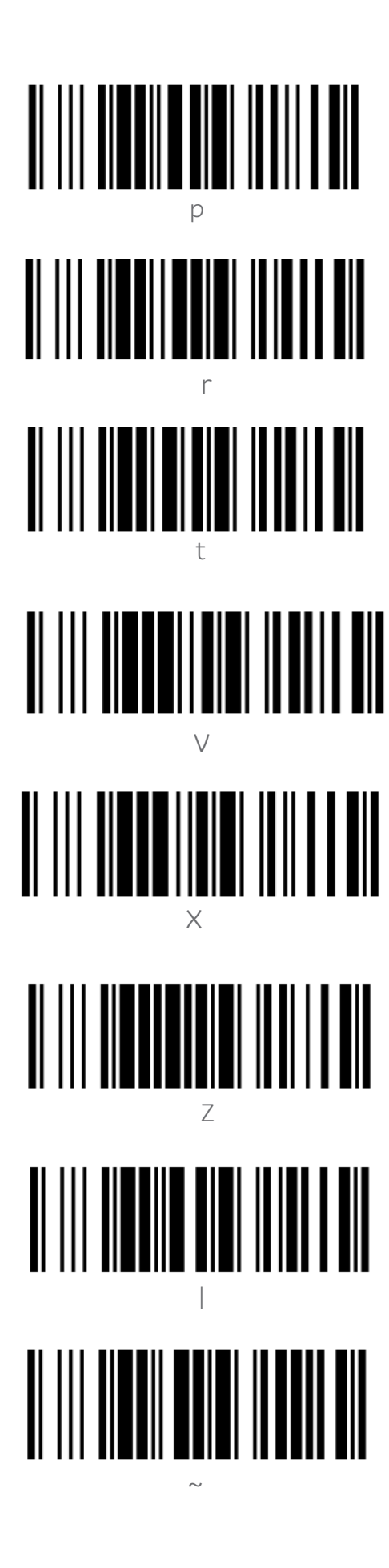

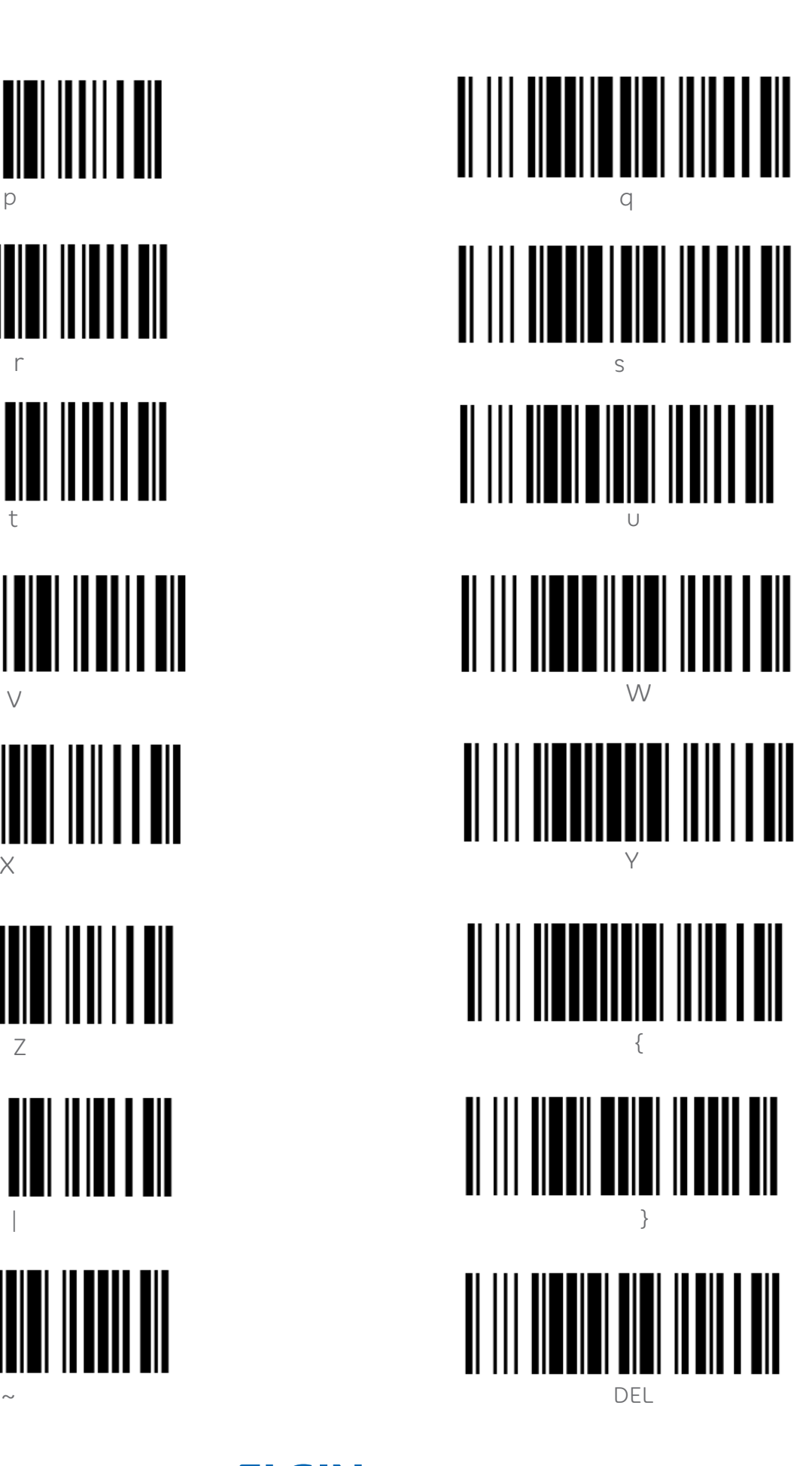

## 18. TABELA DE CÓDIGO ASCII

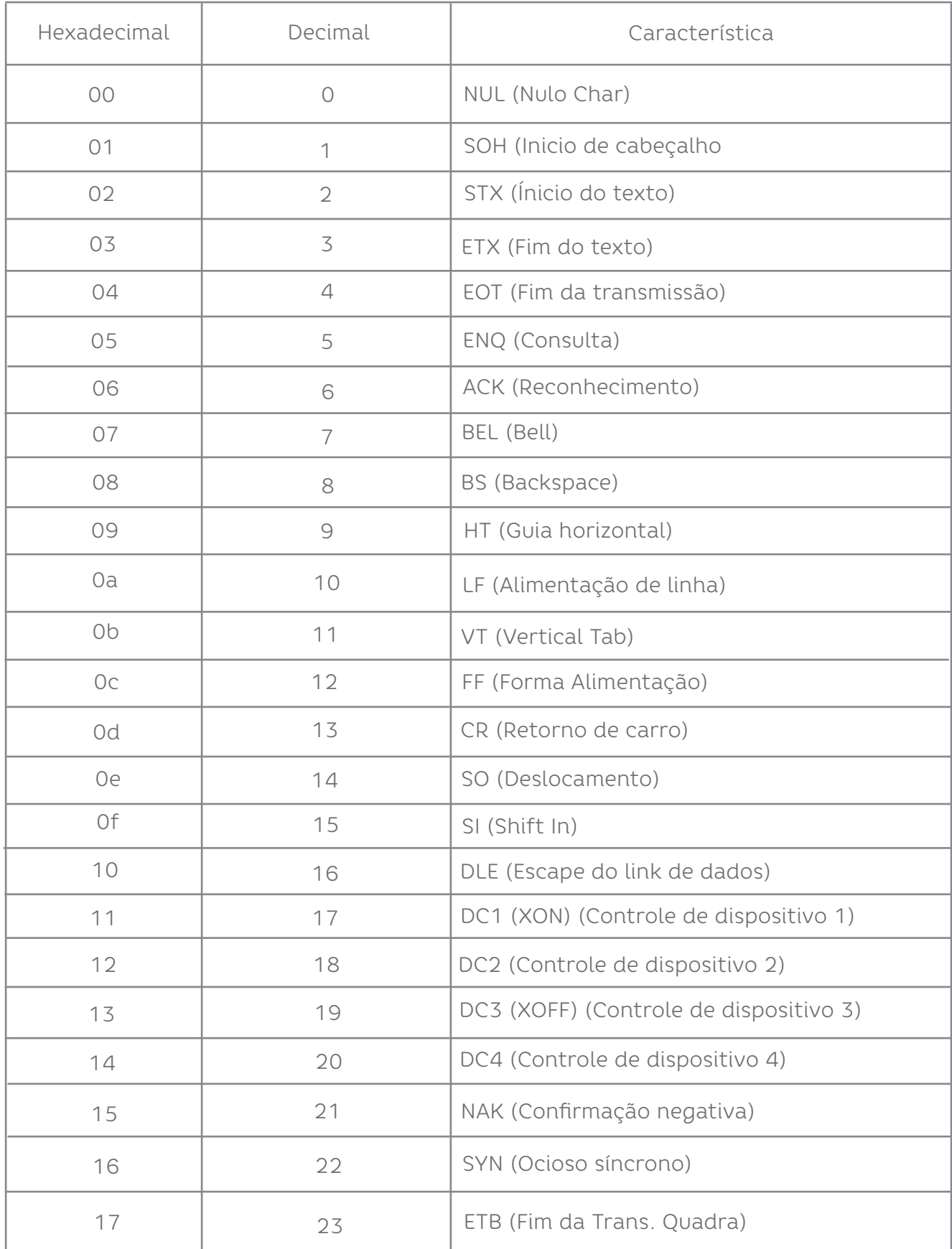

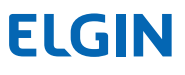

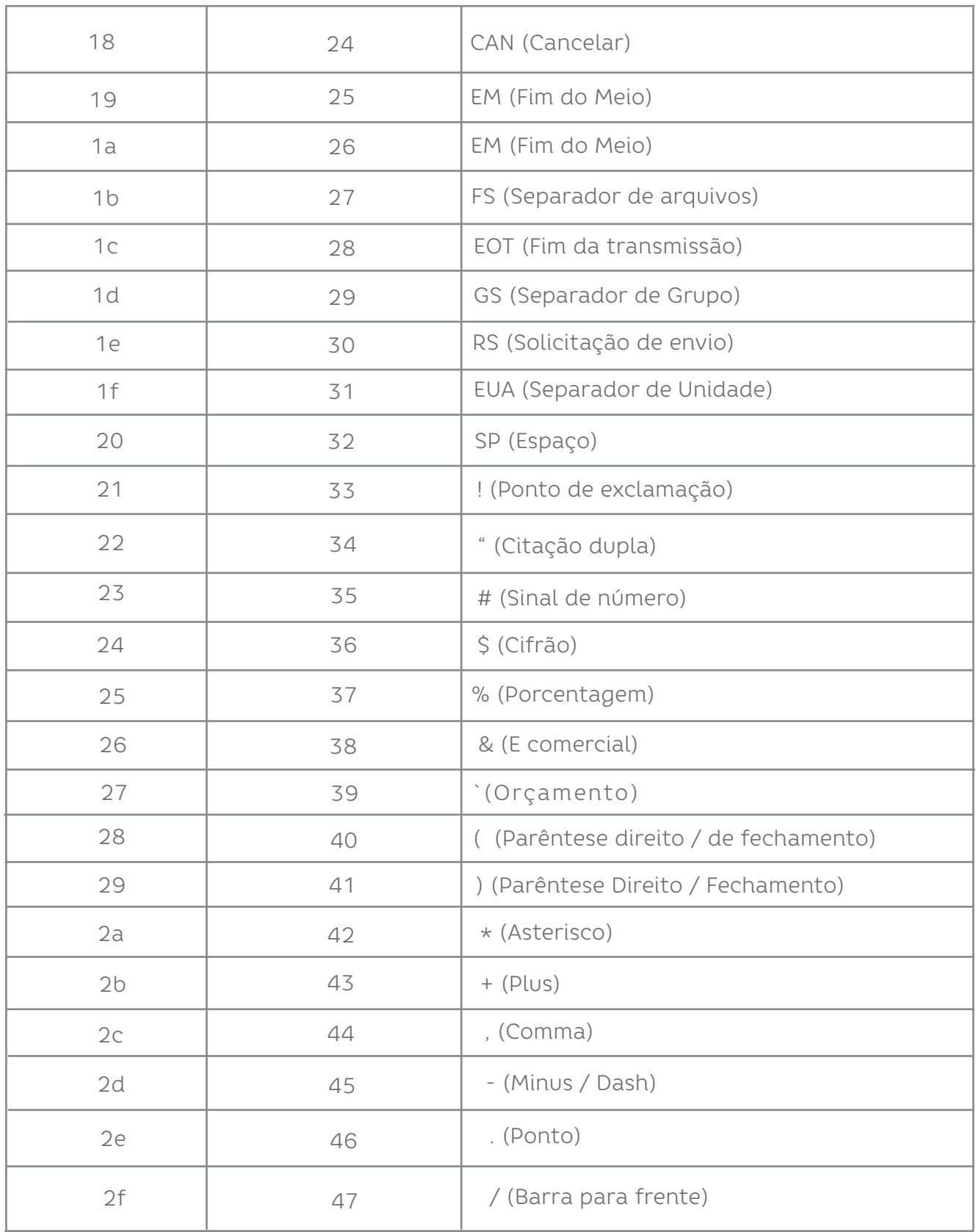

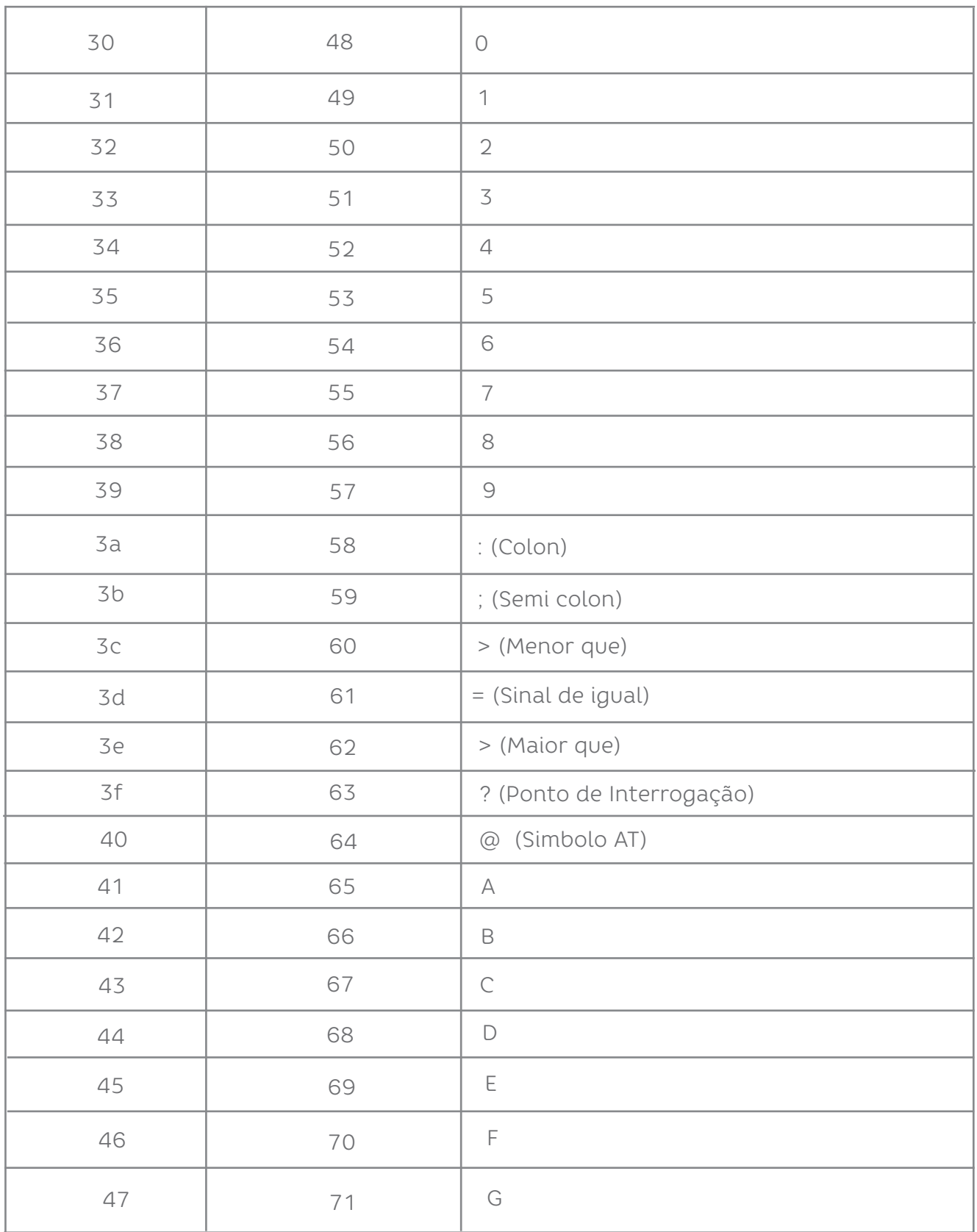

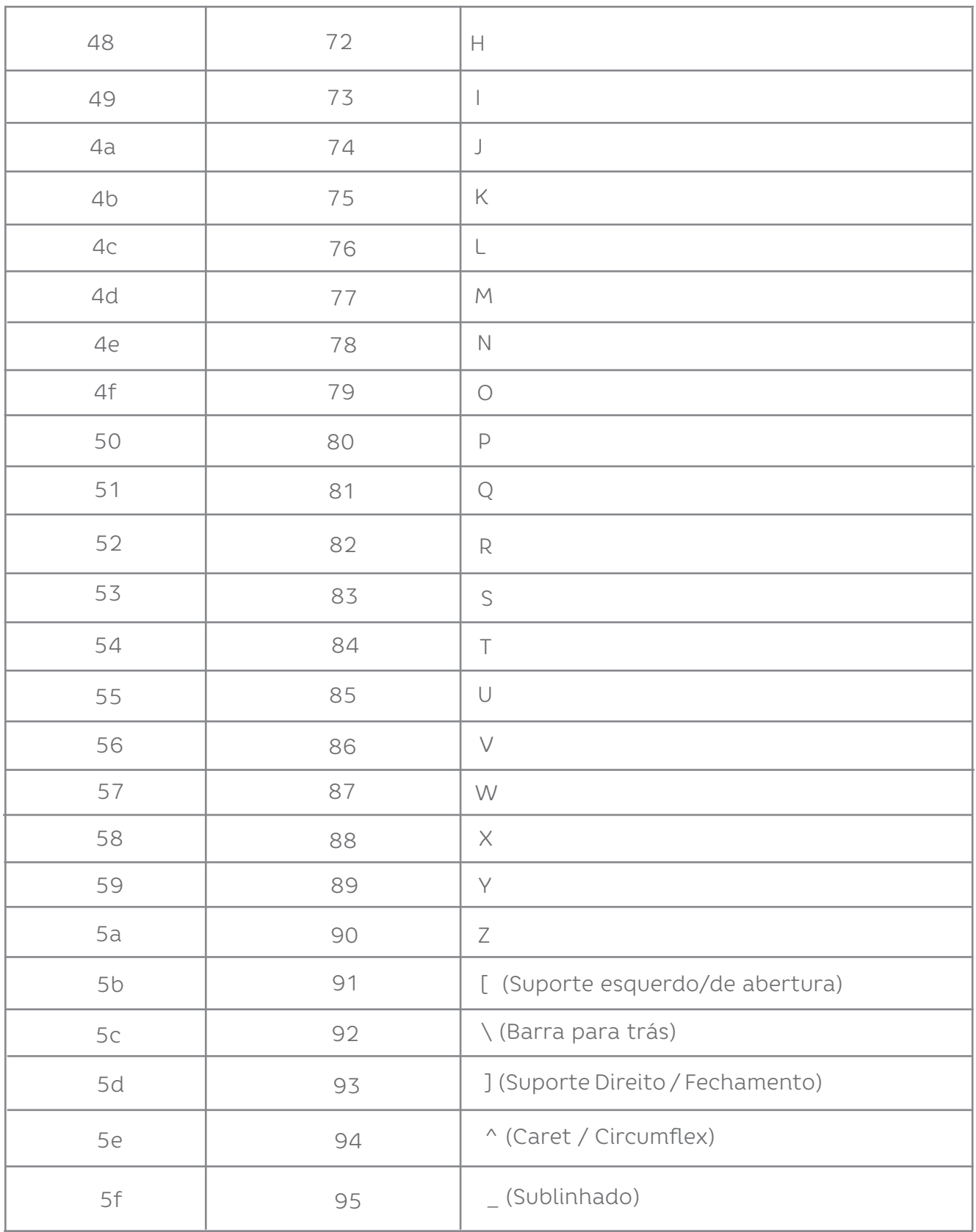

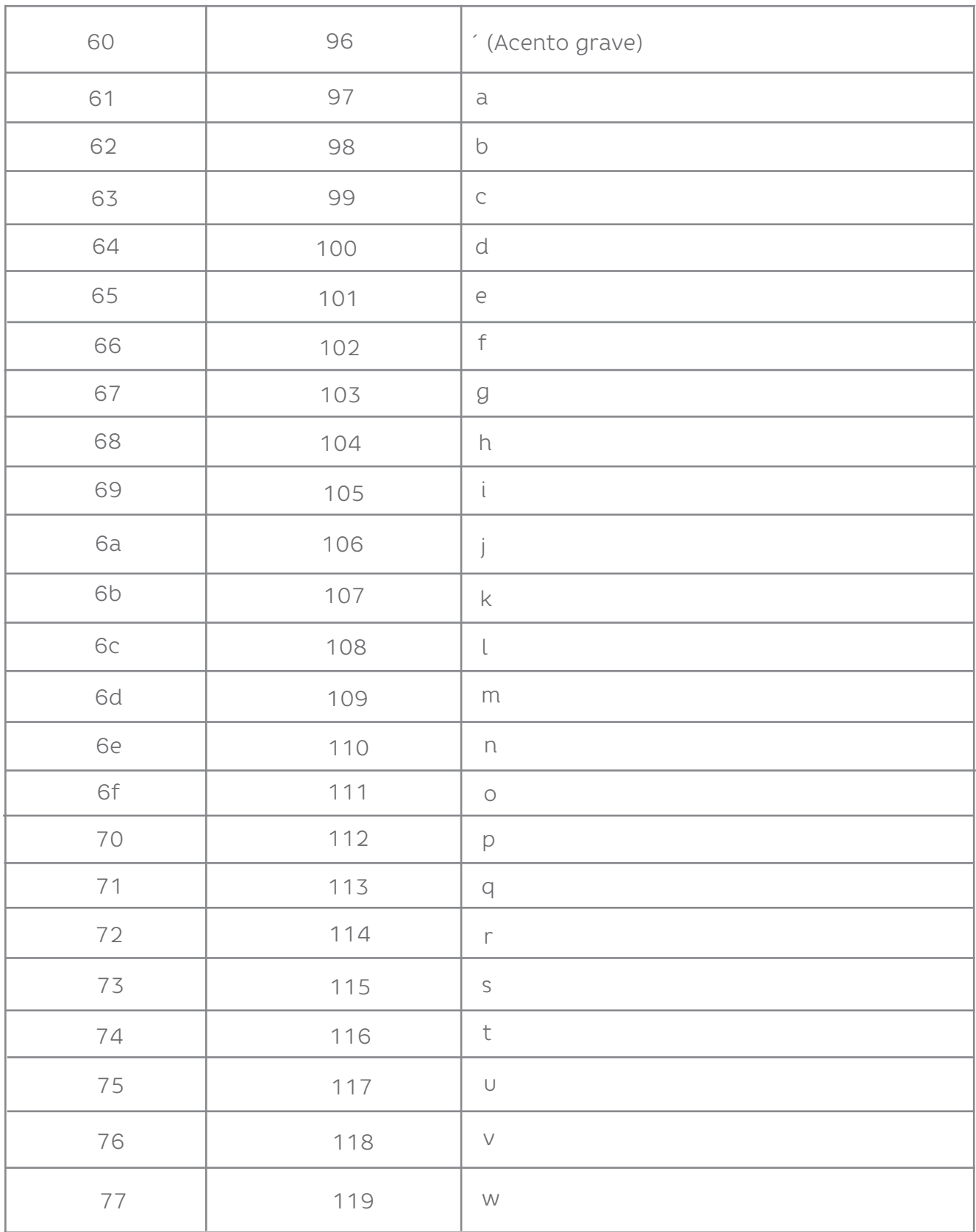

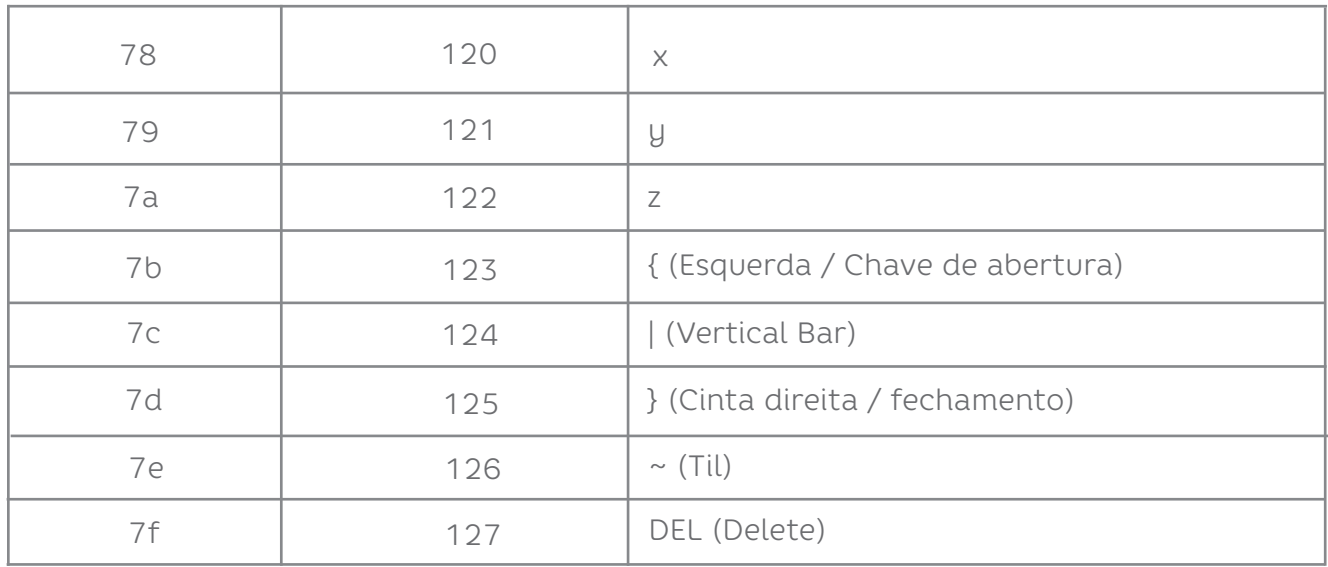

## elgin.com.br/**automacao**

SUPORTE TÉCNICO (11) 3383.5776

0800 644 2362 (apenas telefone fixo)

# **ELGIN**

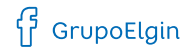

O grupo\_elgin

Grupo Elgin

 $\prod_{i=1}^n$  Elgin S.A. (Brazil)

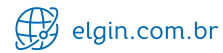